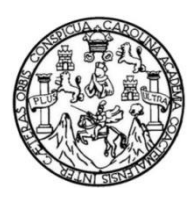

Universidad de San Carlos de Guatemala Facultad de Ingeniería Escuela de Ingeniería en Ciencias y Sistemas

# **APLICACIÓN MÓVIL PARA EL APRENDIZAJE Y APLICACIÓN INTERACTIVA DE LAS REGLAS ORTOGRÁFICAS "GtGrafía"**

## **Andrea Alejandra González Vides**

Asesorado por el Ing. Edgar Estuardo Santos Sutuj

Guatemala, enero de 2017

UNIVERSIDAD DE SAN CARLOS DE GUATEMALA

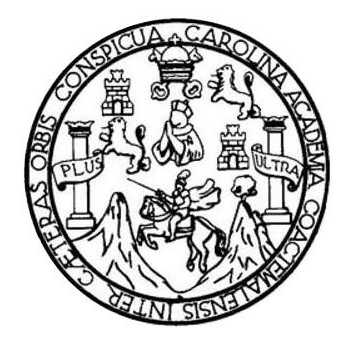

FACULTAD DE INGENIERÍA

# **APLICACIÓN MOVIL PARA EL APRENDIZAJE Y APLICACIÓN INTERACTIVA DE LAS REGLAS ORTOGRÁFICAS "GtGrafía"**

TRABAJO DE GRADUACIÓN

PRESENTADO A LA JUNTA DIRECTIVA DE LA FACULTAD DE INGENIERÍA POR

# **ANDREA ALEJANDRA GONZÁLEZ VIDES**

ASESORADO POR EL ING. EDGAR ESTUARDO SANTOS SUTUJ

AL CONFERÍRSELE EL TÍTULO DE

**INGENIERO EN CIENCIAS Y SISTEMAS**

GUATEMALA, ENERO DE 2017

# UNIVERSIDAD DE SAN CARLOS DE GUATEMALA FACULTAD DE INGENIERÍA

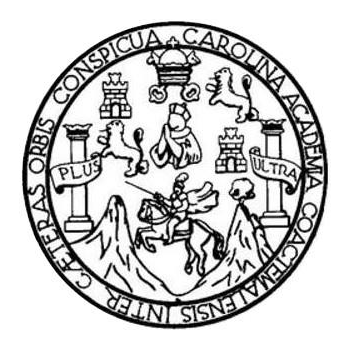

## **NÓMINA DE JUNTA DIRECTIVA**

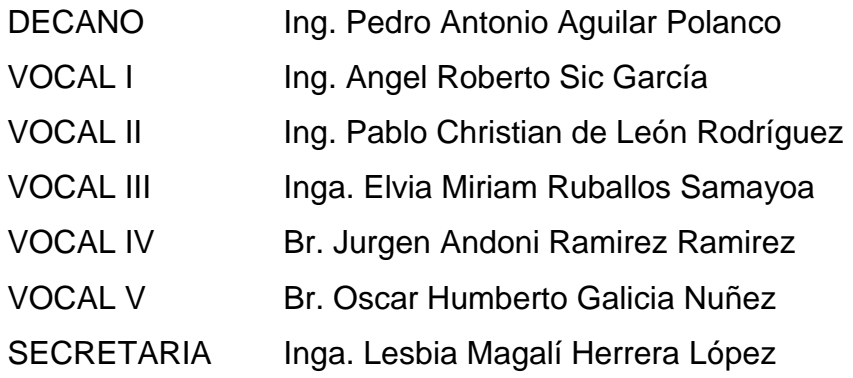

# **TRIBUNAL QUE PRACTICÓ EL EXAMEN GENERAL PRIVADO**

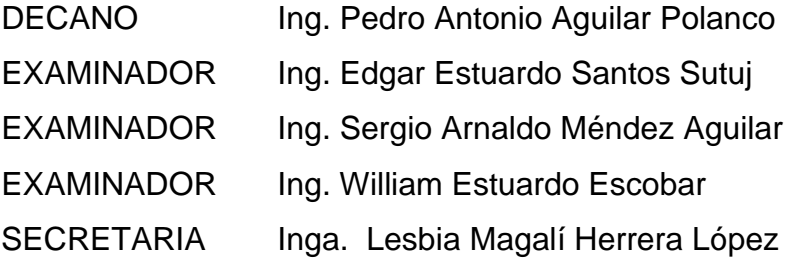

# HONORABLE TRIBUNAL EXAMINADOR

En cumplimiento con los preceptos que establece la ley de la Universidad de San Carlos de Guatemala, presento a su consideración el trabajo de graduación titulado:

# APLICACIÓN MÓVIL PARA EL APRENDIZAJE Y APLICACIÓN INTERACTIVA DE LAS REGLAS ORTOGRÁFICAS "GtGrafía"

Tema que me fuera asignado por la Dirección de la Escuela de Ingeniería en Ciencias y Sistemas, con fecha de octubre del 2015.

Andrea Alejandr **González Vides** 

Guatemala, 3 de Abril el 2016

Ingeniero Carlos Azurdia Revisor de Trabajo de Graduación Escuela Ciencias y Sistemas Facultad de ingeniería

Respetable Ingeniero Azurdia

Por este medio hago de su conocimiento que he revisado el trabajo de graduación de la estudiante Andrea Alejandra González Vides, identificada con el número de carne 201020180, titulado "Aplicación Móvil Para El Aprendizaje y Aplicación Interactiva De Las Reglas Ortográficas - GtGtafía", y a mi criterio el mismo cumple con los objetivos propuestos para su elaboración de acuerdo al protocolo presentado.

Sin otro particular, me suscribo a usted,

Atentamente,

Ing. Edgar Santos

Ingeniero en Ciencias y Sistemas

Colegiado 5266 Edgar Santos INGENIERO EN CIENCIAS - SISTEMAS Colegiado 5266

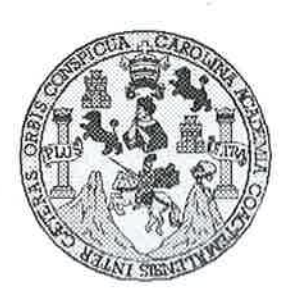

Universidad San Carlos de Guatemala Facultad de Ingeniería Escuela de Ingeniería en Ciencias y Sistemas

Guatemala, 20 Abril de 2016

Ingeniero Marlon Antonio Pérez Türk Director de la Escuela de Ingeniería **En Ciencias y Sistemas** 

Respetable Ingeniero Pérez:

Por este medio hago de su conocimiento que he revisado el trabajo de graduación de la estudiante ANDREA ALEJANDRA GONZÁLEZ VIDES con carné 201020180, titulado: "APLICACIÓN MOVIL PARA EL APRENDIZAJE Y APLICACIÓN INTERACTIVA DE LAS REGLAS ORTOGRÁFICAS -GTGRAFIA-", y a mi criterio el mismo cumple con los objetivos propuestos para su desarrollo, según el protocolo.

Al agradecer su atención a la presente, aprovecho la oportunidad para suscribirme,

Atentamente,

Ing. Carlos Alfredo Azurdia Coordinador de Privados y Reyisión de Trabajos de Graduación

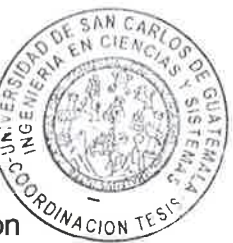

E UNIVERSIDAD DE SAN CARLOS S DE GUATEMALA Ć U E L A D FACULTAD DE INGÉNIERIA E **ESCUELA DE INGENIERÍA EN CIENCIAS Y SISTEMAS** TEL: 24767644  $\mathbf{I}$ N Ġ E N El Director de la Escuela de Ingeniería en Ciencias y Sistemas de la  $\mathbf{I}$ Facultad de Ingeniería de la Universidad de San Carlos de Guatemala, E  $\mathbf R$ luego de conocer el dictamen del asesor con el visto bueno del revisor y Ť del Licenciado en Letras, del trabajo de graduación APLICACIÓN A MÓVIL PARA EL APRENDIZAJE Y APLICACIÓN INTERACTIVA DE LAS REGLAS ORTOGRÁFICAS "GTGrafia", realizado por el E N estudiante ANDREA ALEJANDRA GONZÁLEZ VIDES aprueba el presente trabajo y solicita la autorización del mismo. C L E N. "ID Y ENSEÑAD A TODOS" THE SAN CARLOS OF GUATEMA Ċ  $\mathbf{I}$ DIRECCION DE **GENIERIA EN CIENCIAS** A Y SISTEMAS S Y  $Ing.$   $\Lambda$ Pérez Türk ector S Escuela de Ingeniería en Ciencias y Sistemas  $\mathbf{I}$ S T E M Guatemala, 15 de noviembre de 2016 A S

Universidad de San Carlos de Guatemala

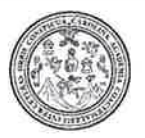

Facultad de Ingeniería Decanato

DTG 030.2017

El Decano de la Facultad de Ingeniería de la Universidad de San Carlos de Guatemala, luego de conocer la aprobación por parte del Director de la Escuela de Ingeniería en Ciencias y Sistemas, al Trabajo de Graduación **MÓVIL** titulado: **APLICACIÓN PARA** EL. **APRENDIZAJE** Y APLICACIÓN INTERACTIVA **DE LAS REGLAS ORTOGRÁFICAS** "GtGrafía", presentado por la estudiante universitaria: **Andrea** Alejandra González Vides, y después de haber culminado las revisiones previas bajo la responsabilidad de las instancias correspondientes, autoriza la impresión del mismo.

IMPRÍMASE:

Ing. Pedro Antonio Aguilar Polanco Decano Guatemala, enero de 2017 **DECANO** MULTAD OF INGENIE

/gdech

# **ACTO QUE DEDICO A:**

- **Dios** Por su amor incondicional, por ser El quien me ha guiado y dado las fuerzas para culminar todo aquello que he emprendido. Porque a Él debo todo lo que hoy soy.
- **Mis padres Héctor González y Margarita Vides, por ser mi fuente** de inspiración y apoyo para desarrollarme como persona y profesional, también por sus palabras de aliento y sabios consejos en los momentos difíciles, ya que sin ellos nada hubiese sido posible.
- **Mis hermanos** Cristian González y Gabriela González, por toda nuestra vida juntos, porque mis logros también se lo debo a ellos.
- **Mi abuela Teresa** Figueroa, por todos esos momentos agradables y enseñanzas únicas donde aprendí que es necesario hacer sacrificios para alcanzar y cumplir nuestros sueños.
- **Mis abuelos** Faustino Vides, Héctor González y Mercedes de González, por los recuerdos inolvidables y por ser parte de mi vida (q. e. p. d.).

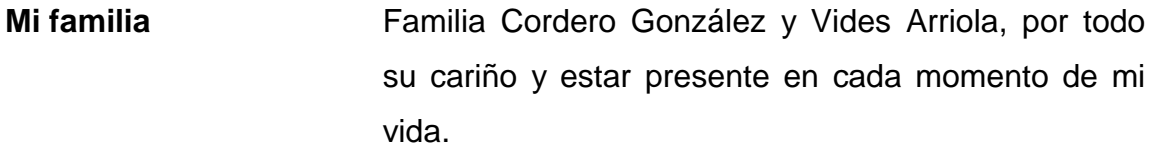

- Familia **Familia** Hernández Vela, por ser especiales en mi vida y contar con su apoyo.
- **Mis amigos** Marlen Arias, por ser una gran amiga y por su apoyo incondicional, Héctor Cabria, José Cabrera, Roberto Cámara, Gary López y Ariel Montejo, por compartir inolvidables experiencias.

# ÍNDICE GENERAL

<span id="page-10-0"></span>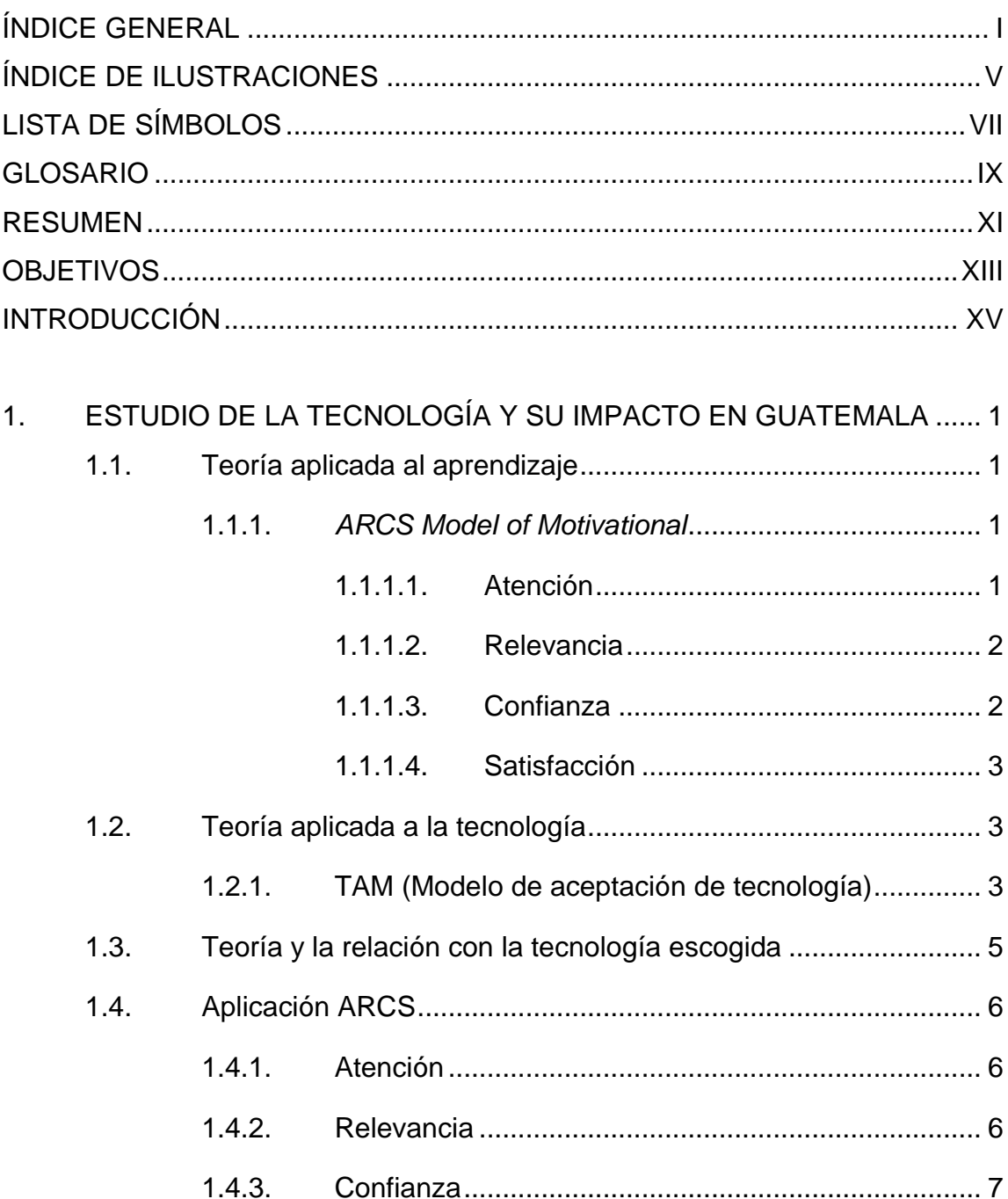

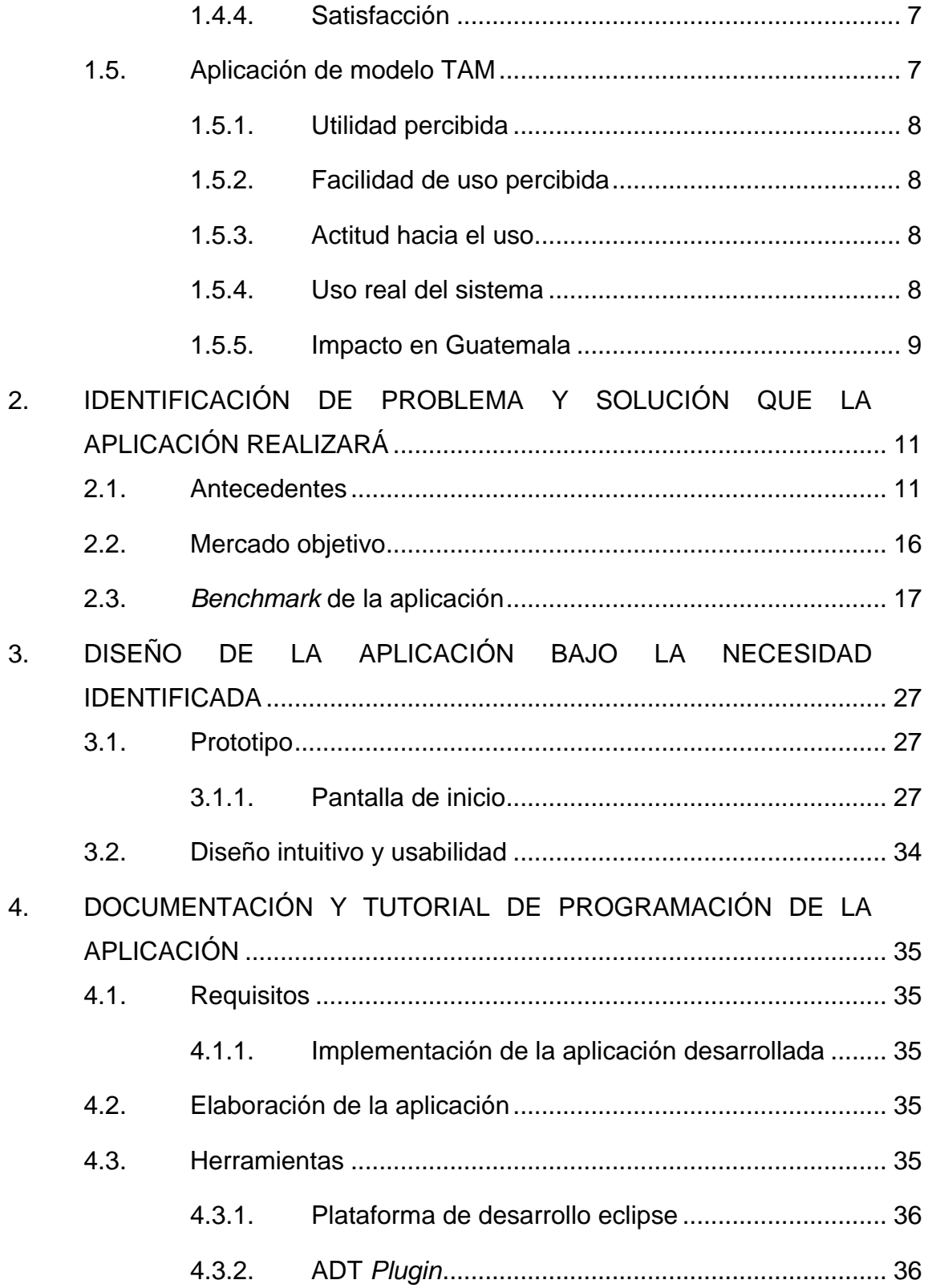

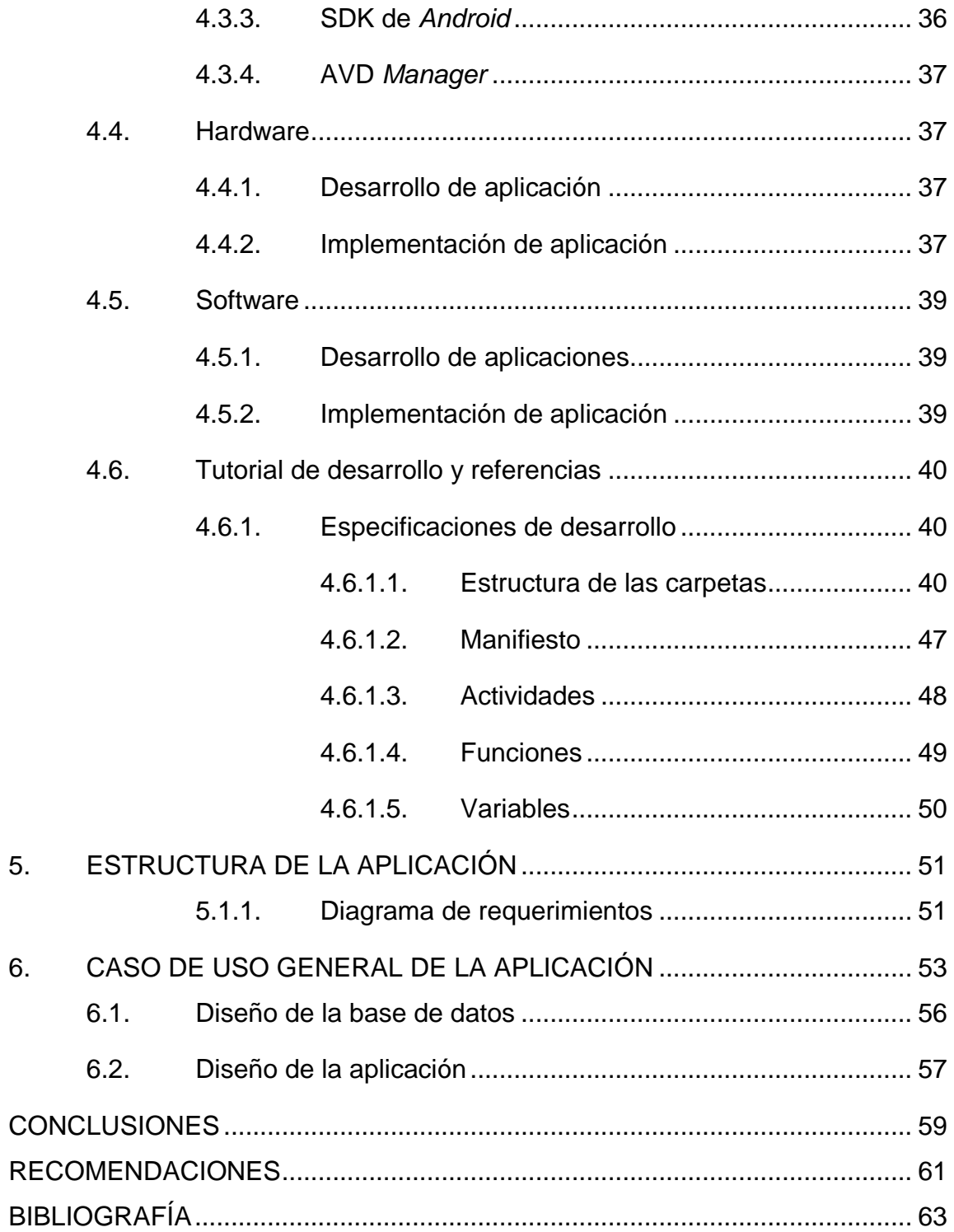

IV

# <span id="page-14-0"></span>**ÍNDICE DE ILUSTRACIONES**

# **FIGURAS**

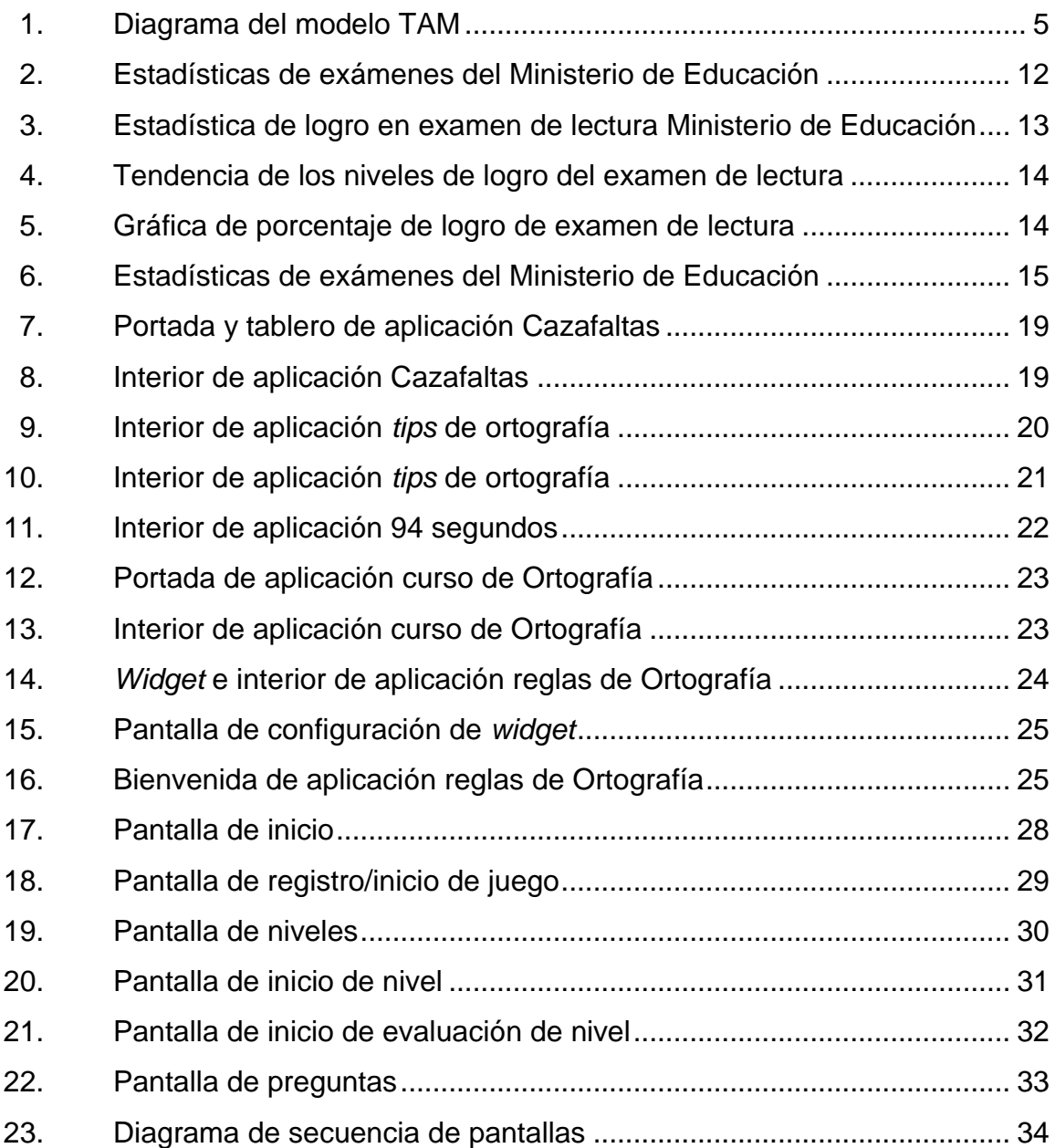

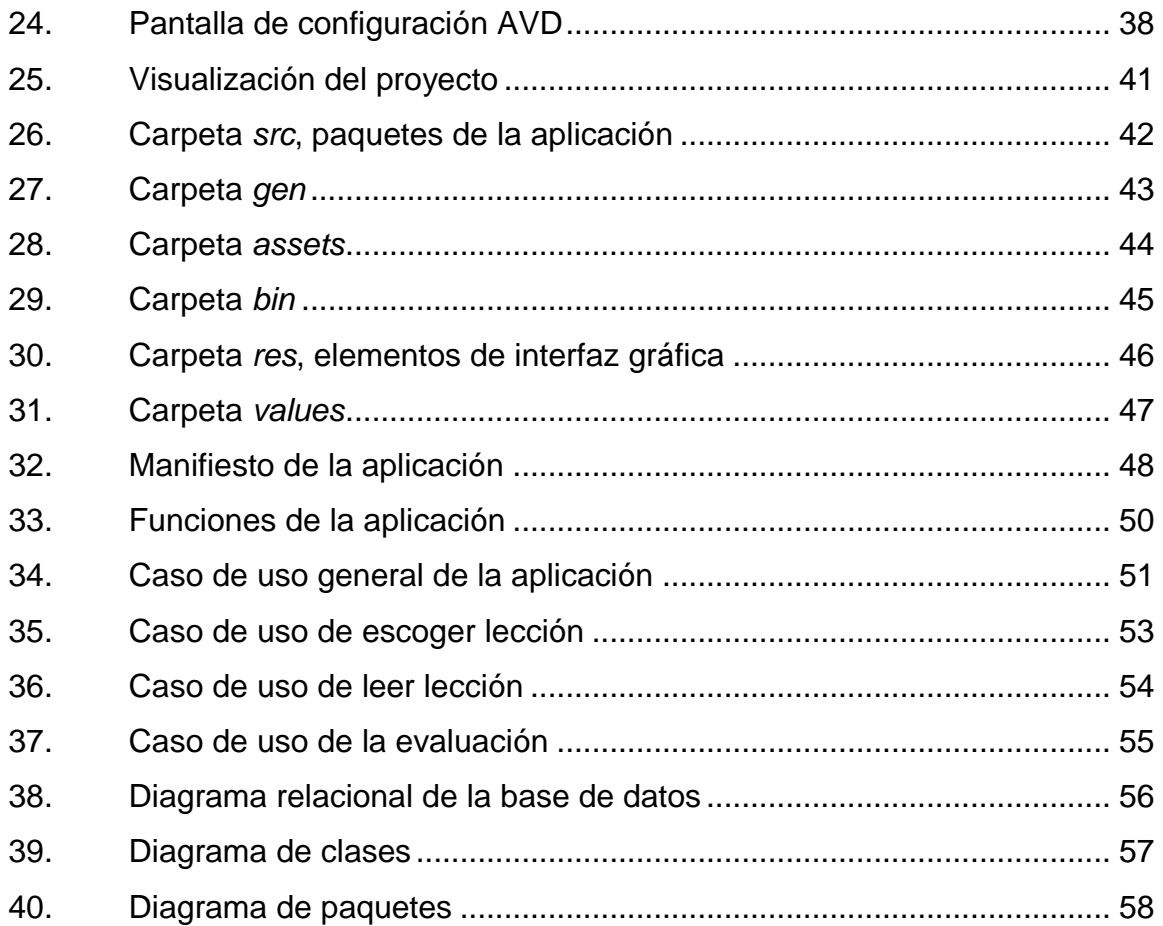

# **LISTA DE SÍMBOLOS**

# <span id="page-16-0"></span>Símbolo

Significado

 $\frac{0}{0}$ 

Porcentaje

VIII

# **GLOSARIO**

<span id="page-18-0"></span>ARCS Es un modelo motivacional que explica una serie de reglas para motivar a un estudiando a aprender. **TAM** Es un modelo de aceptación para tecnología nueva explica una serie de reglas que se deben tomar en cuenta para que la tecnología sea aceptada por el usuario. **SDK** Es una librería que se debe instalar que prepara todo el ambiente de trabajo para la utilización de un lenguaje de programación en específico. **ADT** Es una librería que configura eclipse para crear el ambiente de desarrollo para el lenguaje Android.

<span id="page-19-0"></span>X

## **RESUMEN**

GtGrafía es una aplicación para el aprendizaje de la ortografía, para el desarrollo de esta aplicación se buscó una necesidad y se encontró que la población guatemalteca carece del conocimiento de la ortografía; cuando se identificó la necesidad planteada anteriormente, se investigó a través de gráficas del Ministerio de Educación, cuáles eran los resultados de los estudiantes cuando realizaban pruebas de lenguaje, dejando en evidencia que la problemática es real y que era necesario solucionarla.

La solución planteada al problema fue la aplicación Android GtGrafía, que involucra distintos modelos para lograr que sea una aplicación exitosa. Los modelos utilizados fueron: ARCS *Model of Motivational* y TAM, estos son dos modelos distintos, pero que abarcan varios de los aspectos que envuelven la aplicación.

Se aplicó el método ARCS *Model of Motivational*, únicamente para la enseñanza de la aplicación, pretendiendo que las enseñanzas brindadas trasciendan y se conviertan en materia de interés; el modelo TAM se aplicó exclusivamente para el desarrollo de la aplicación, para que esta sea aceptada por el público.

La aplicación GtGrafía se propuso para la solución de la problemática enfrentada en Guatemala con los bajos índices de los exámenes de lenguaje, pretendiendo que esta pueda colaborar en la solución del problema, a través de la interacción con lecciones y evaluaciones, tratando que la actividad realizada no sea tan tediosa como tomar un libro y estudiar regla por regla.

XII

# **OBJETIVOS**

## <span id="page-22-0"></span>**General**

Crear una aplicación móvil, en la cual, cualquier persona que posea la habilidad de leer y de manejar un dispositivo móvil, pueda utilizarla para divertirse y aprender.

## **Específicos**

- 1. Reforzar el conocimiento que las personas ya poseen sobre las reglas de ortografía, así generar nuevo conocimiento.
- 2. Desarrollar una aplicación móvil que involucre los siguiente principios: aplicación interactiva, aplicación enfocada a personas de cualquier edad, siempre y cuando puedan leer, aplicación enfocada a personas de cualquier edad, siempre y cuando puedan utilizar un dispositivo móvil.
- 3. Desarrollo de una aplicación orientada al aprendizaje, en la cual las personas que posean acceso a ella puedan aprender las reglas propuestas de ortografía y usar lo aprendido, tanto dentro como fuera de la aplicación.
- 4. Crear una aplicación enfocada en niveles para la enseñanza paso a paso de las reglas ortográficas.

5. Crear evaluaciones que permitan medir el conocimiento adquirido mediante la aplicación, para que cada usuario pueda obtener retroalimentación sobre su aprendizaje, midiéndolo según es paso de los niveles.

## **INTRODUCCIÓN**

<span id="page-24-0"></span>El uso de las reglas ortográficas se aplica siempre sea desde primaria hasta diversificado e incluso a nivel universitario; porque es una ciencia tan indispensable como las matemáticas. La ortografía se define como un conjunto de reglas hechas para la correcta escritura del vocabulario español, cuyo estudio nunca culmina, debido a que siempre se continúa aprendiendo nuevas palabras, incluso se aprende a escribir correctamente algunas palabras conocidas.

La comprensión de la ortografía está relacionada con el hábito de la lectura, ya que leyendo es donde se pueden encontrar nuevas palabras para conocer la forma correcta de escribirlas. Esta es también la forma en la que se abstraen las reglas ortográficas.

Existe un grupo de personas reacias al hábito de la lectura, debido a, la comprensión de todas las reglas de la ortografía, les parece algo tedioso y hasta aburrido de estudiar, por lo que es pequeña la población estudiantil que tiene un vasto conocimiento de esta ciencia.

Por lo tanto, para este grupo de personas, aprender sobre la ortografía puede incluso resultar más difícil que aprender matemáticas, lo cual repercute cuando desean ponerlo en práctica, siendo necesario que el aprendizaje de esta ciencia sea de interés.

Por ello se ha propuesto una solución interactiva, la cual pretende reducir la idea que aprender las reglas ortográficas puede resultar una tarea tediosa y

XV

aburrida, motivando y premiando a la lectura con avances dentro de la aplicación e incluyendo evaluaciones que desafíen a su nuevo conocimiento adquirido.

Se ha creado un ambiente de competencia y superación personal sobre el estudio de esta ciencia, buscando así la manera de motivar el interés por esta rama y llenarse de nuevo conocimiento, porque se considera que la ortografía aporta nuevas palabras a nuestro vocabulario.

# <span id="page-26-0"></span>**1. ESTUDIO DE LA TECNOLOGÍA Y SU IMPACTO EN GUATEMALA**

#### <span id="page-26-1"></span>**1.1. Teoría aplicada al aprendizaje**

Dado que es una aplicación, con la intención de desarrollar e incrementar las destrezas que el usuario posee, en la rama de la ortografía, la aplicación se debe desarrollar utilizando una estrategia de aprendizaje para que pueda alcanzar los objetivos esperados.

## **1.1.1.** *ARCS Model of Motivational*

<span id="page-26-2"></span>El modelo motivacional ARC es una teoría propuesta por el psicólogo John Keller, orientada al buen aprendizaje, describe qué debería suceder durante el proceso de aprendizaje, si es que esta pretende convertirse en auténtica y manejable. Keller identifica cuatro categorías: atención, relevancia, confianza y satisfacción. Estas permiten identificar los elementos para la motivación de los estudiantes, así como describir las características motivacionales de los estudiantes en un ambiente de aprendizaje determinado.

#### **1.1.1.1. Atención**

<span id="page-26-3"></span>Existen dos maneras de obtener la atención de un estudiante. La primera, se define en cómo estimular la percepción, la cual consiste en crear sorpresa, la incertidumbre o la novedad, dentro del ámbito de aprendizaje. La segunda, manera se define como inquietud, la cual consiste en el desarrollo de una

1

inquietud en el estudiante por el tema, ya sea preparando cuestionarios, rompecabezas, preguntas o dilemas.

## **1.1.1.2. Relevancia**

<span id="page-27-0"></span>Implica que lo aprendido aporta valor al estudiante, esto eleva la motivación, ya que se involucran los objetivos de los estudiantes con el contenido de alguna lección, se puede decir que la motivación de un estudiante crece en función de la relevancia que el tema tenga para él.

Para la implementación de la relevancia, Keller expone seis estrategias:

- Experiencia: decirle a los estudiantes cómo pueden aplicar el contenido.
- Valor actual: indicar al estudiante por qué el contenido es importante actualmente.
- Utilidad futura: indicar por qué es importante para el estudiante el contenido mañana.
- Necesidades de juego: tomar la ventaja de la implementación de juegos.
- Modelado.
- <span id="page-27-1"></span>Elección.

## **1.1.1.3. Confianza**

Explica que debe permitírsele a los estudiantes tener éxito, debido a que con esto se logrará que aumente su confianza. Para ello se describen elementos como: definir objetivos claros, crear varias oportunidades para que el estudiante pueda creer en sus habilidades y compartir una retroalimentación. La confianza genera motivación para el aprendizaje.

2

### **1.1.1.4. Satisfacción**

<span id="page-28-0"></span>La satisfacción de un estudiante desarrolla resultados positivos para el aprendizaje. Deben sentir que lo aprendido es de carácter beneficioso y útil para ellos en la vida real. La satisfacción asegura que la recompensa es equitativa para todas las partes.

## <span id="page-28-1"></span>**1.2. Teoría aplicada a la tecnología**

l

Dado que es un aplicación móvil, es necesario que se utilice un modelo el cual garantice que la aplicación móvil se postulará en el mercado de manera llamativa y aceptada por los usuarios.

### **1.2.1. TAM (Modelo de aceptación de tecnología)**

<span id="page-28-2"></span>TAM es un modelo introducido en 1986 por Fred Davis, es una adaptación del modelo TRA (Teoría de la acción razonada), este provee una explicación de los determinantes para la aceptación de una tecnología nueva, TAM toma la explicación de estos determinantes como su principal objetivo.

TAM posee dos creencias: utilidad percibida y facilidad de uso percibida. La utilidad percibida está definida, según Fred Davis, como: "El grado en que una persona cree que el uso de un determinado sistema mejora su rendimiento en el trabajo"<sup>1</sup>.

Davis, F; BAGOZZI, R; WARSHAW, R. User Acceptance of Computer Technology: A *Comparison of Two Theoretical Models. Management Science.* P.983

La facilidad de uso percibida está definida, como: "El grado en que una persona cree que utilizando un sistema en particular, podrá liberarse del esfuerzo que le conlleva realizar un trabajo"<sup>2</sup>.

TAM propone que la usabilidad de la tecnología presentada es determinada por la intención o actitud del comportamiento al uso (BI), el cual es propuesto por el modelo TRA, pero con diferencias, TAM plantea que BI está determinada por la actitud de la persona que usa el sistema (A), y por la usabilidad percibida (B).

$$
BI = A + U
$$

De acuerdo con TAM, la actitud de la persona que usa el sistema (A), está determinada por la utilidad percibida (U), y por la facilidad de uso percibida (EOU).

$$
A = U + EOU
$$

Se sugiere que la usabilidad percibida afecta directamente sobre la intención o actitud del comportamiento al uso, también sugiere que el exterior contribuye al desarrollo de lo planeado para la tecnología, por lo cual se entiende que la facilidad de uso percibida tiene un efecto directo sobre la usabilidad percibida.

$$
U = EOU + variables externas
$$

Se considera que EOU está influenciado por las variables externas.

l

 $<sup>2</sup>$  The</sup> *The ARCS Model: Attention, Relevance, Confidence, and Satisfaction.*  <http://sphweb.bumc.bu.edu/otlt/teachingLibrary/Learning%20Theory/ARCSintegrated\_handout. pdf>. [Consulta: 8 de octubre de 2014].

#### $EOU = variables externas$

Por lo tanto, en el siguiente diagrama, el cual explica gráficamente las ecuaciones planteadas por TAM anteriormente, se puede observar el proceso de cómo funciona la aceptación de una nueva tecnología.

Figura 1. **Diagrama del modelo TAM**

<span id="page-30-1"></span>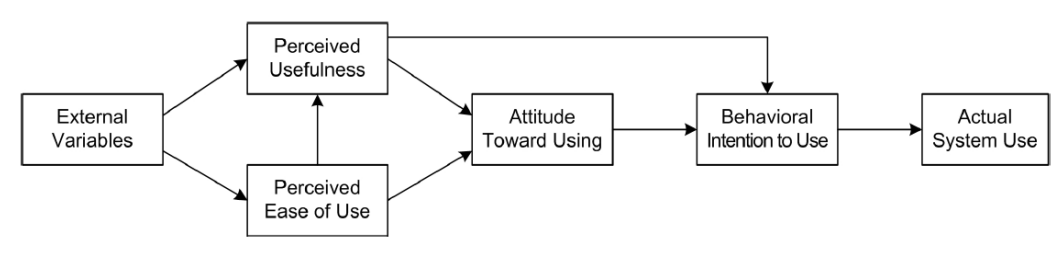

**Technology Acceptance Model (Davis, 1989)** 

Fuente: User Acceptance of Computer Technology: *A Comparison of Two Theoretical Models. Management Science*.

## <span id="page-30-0"></span>**1.3. Teoría y la relación con la tecnología escogida**

Para el desarrollo de la aplicación GtGrafía, se decidió optar por la investigación de dos modelos enfocados a distintas áreas, ya que la aplicación pretende brindar conocimiento sobre ortografía de una manera interactiva y desde un Smartphone Android. Los modelos que se escogieron con base a las áreas que envuelve la aplicación móvil, proponen para estas dos áreas que engloba, un desarrollo preciso para cumplir con los objetivos planteados.

#### <span id="page-31-0"></span>**1.4. Aplicación ARCS**

El modelo ARCS se investigó para que el aprendizaje de la aplicación aporte un valor para todo aquel que la utilice, ya que en este se plantean estrategias para hacer un buen entorno de enseñanza.

### **1.4.1. Atención**

<span id="page-31-1"></span>En esta aplicación se optó por la estrategia *inquiry arouse*, a la cual se le conoce como despertar inquietud. Se pretende que el usuario que utilice la aplicación, posea una inquietud por la ortografía, tenga deseo de aprender sobre ella, debido a que en la aplicación es el único tema que se manejará, consecuentemente si una persona no tiene interés en esta ciencia, simplemente no la utilizará, caso contrario si existe interés de parte del usuario, resultará útil y no habrá necesidad de motivación externa.

## **1.4.2. Relevancia**

<span id="page-31-2"></span>Según este modelo, la relevancia significa que la información aporte un valor al estudiante, por lo tanto, esta aplicación pretende aportar un valor para todo aquel que la utilice. El valor que se propuso aportar, es el conocimiento de una correcta escritura y amplitud de conocimiento sobre la ortografía, ya que se entiende que es algo útil y que existe mucha gente que carece de una buena aplicación de la ortografía. Esta aplicación pretende ser relevante para las personas, porque aportará conocimiento que sirve en la vida real, lo que llevará al éxito que se pretende alcanzar.

#### **1.4.3. Confianza**

<span id="page-32-0"></span>Promover la confianza es indispensable en esta aplicación, ya que para la total abstracción de la información provista, es necesario que el usuario llegue al final de dicha aplicación, porque entonces el conocimiento adquirido es amplio y brindará seguridad sobre el manejo de los temas. La confianza se promueve en la aplicación con la realización de evaluaciones en donde se desafía lo aprendido, también se premia si obtiene un resultado positivo, pero si falla se le motiva para que lo siga intentando, y hasta que no culmine una evaluación, el siguiente nivel no estará disponible.

## **1.4.4. Satisfacción**

<span id="page-32-1"></span>Es el punto más importante en la aplicación, porque se quiere lograr la completa satisfacción del usuario, haciendo que, luego de utilizarla, tenga un conocimiento más avanzado del que ya poseía, permitiéndole aplicarlo diariamente. La satisfacción del usuario se espera llegue de la mano de la confianza, esperando que lo aprendido le sea útil a la persona cuando escribe una palabra. Para la satisfacción del usuario se ha planteado que el contenido de la aplicación sea útil y no signifique una pérdida de tiempo.

## <span id="page-32-2"></span>**1.5. Aplicación de modelo TAM**

Este se investigó, ya que se está trabajando sobre tecnología, por lo tanto, se necesita crear una aplicación que el usuario pueda disfrutar y tenga la aceptación deseada.

#### **1.5.1. Utilidad percibida**

<span id="page-33-0"></span>Mediante la aplicación se pueden aprender reglas ortográficas a través un proceso sencillo y atractivo para el usuario, de esta manera podrán aplicar dichas reglas en la vida diaria, relacionándolas con lo aprendido, la utilidad central de la aplicación es mejorar la ortografía.

#### **1.5.2. Facilidad de uso percibida**

<span id="page-33-1"></span>Se creará un ambiente de aprendizaje sencillo, mediante ejercicios consistentes en completar palabras, oraciones y textos aplicando las reglas ortográficas, este método se utiliza para que el usuario se familiarice rápidamente con la aplicación y la use de manera fácil. La facilidad de esta aplicación radica en la lectura de las lecciones diseñadas, ya que son cortas, claras y concisas, seguidas de evaluaciones, las cuales no requieren de mayor esfuerzo para responderlas, aparte de pensar en la respuesta.

### **1.5.3. Actitud hacia el uso**

<span id="page-33-2"></span>Se espera que los usuarios interesados en mejorar su ortografía utilicen la aplicación y sigan los ejercicios propuestos, además de una actitud proactiva y de aprendizaje, para aprovechar el verdadero potencial de la aplicación.

## **1.5.4. Uso real del sistema**

<span id="page-33-3"></span>La aplicación sería utilizada por las personas que tengan acceso a un *smartphone* o t*ablet* con sistema operativo *Android*; puede ser utilizada por personas de todas las edades que puedan leer y manejar un *Smartphone*. Se

espera que los usuarios no solo sean aquellos que quieran aprender, sino también, los que deseen divertirse.

### **1.5.5. Impacto en Guatemala**

<span id="page-34-0"></span>Al hacer el análisis de las estadísticas que el Ministerio de Educación presenta sobre las evaluaciones que realiza cada año para medir el nivel de los estudiantes, es importante reconocer que existe una carencia de aprendizaje en el área de la lingüística, aunque todos posean acceso a la información, muy pocos deciden aprenderla.

Se propone que el impacto de la aplicación recaiga sobre la ortografía, porque como ya se ha explicado, es el único tema que engloba dicha aplicación. Para Guatemala, el impacto se espera que sea alto, suponiendo que es una aplicación capaz de revolucionar las estadísticas deficientes que se presentan en los antecedentes de esta investigación. Se pretende que este tipo de aplicación no solo aporte un bien personal, sino también a un avance en el país.
# **2. IDENTIFICACIÓN DE PROBLEMA Y SOLUCIÓN QUE LA APLICACIÓN REALIZARÁ**

#### **2.1. Antecedentes**

La falta de conocimiento de las reglas ortográficas y el uso incorrecto de la escritura de las palabras, deja como resultado dentro de la población guatemalteca, en general, un déficit en esta área. Las personas que tienen esta tendencia se sugiere que son reacias al hábito de la lectura y que han olvidado las reglas ortográficas, para comprender la ortografía y usarla de manera correcta es indispensable tener un amplio conocimiento de estas ciencias, entender claras las reglas ortográficas y practicar habitualmente la lectura.

También se ha tomado en cuenta que la Universidad de San Carlos de Guatemala está obligando a los estudiantes a tomar cursos de Ortografía y Redacción, con el fin de reforzar estos conocimientos. Para que el estudiante al momento de realizar su tesis, su nivel académico en estas ciencias sea alto y no tenga ningún problema al momento de aplicar las reglas ortográficas dentro de sus documentos de investigación.

Este problema queda evidenciado a través de las siguientes estadísticas, como el Ministerio de Educación, que refleja a los estudiantes que desean optar por una carrera de magisterio:

"Los resultados de las evaluaciones, que durante seis años ha realizado el Ministerio de Educación (Mineduc) a los estudiantes de magisterio no dejan lugar a dudas: el nivel de conocimientos de los normalistas es deficiente, lo cual

se refleja en que, en promedio, de 2006 a 2011 el 98 % de los alumnos reprobó Matemáticas y el 87 % perdió Lenguaje."<sup>3</sup>

## Figura 2. **Estadísticas de exámenes del Ministerio de Educación**

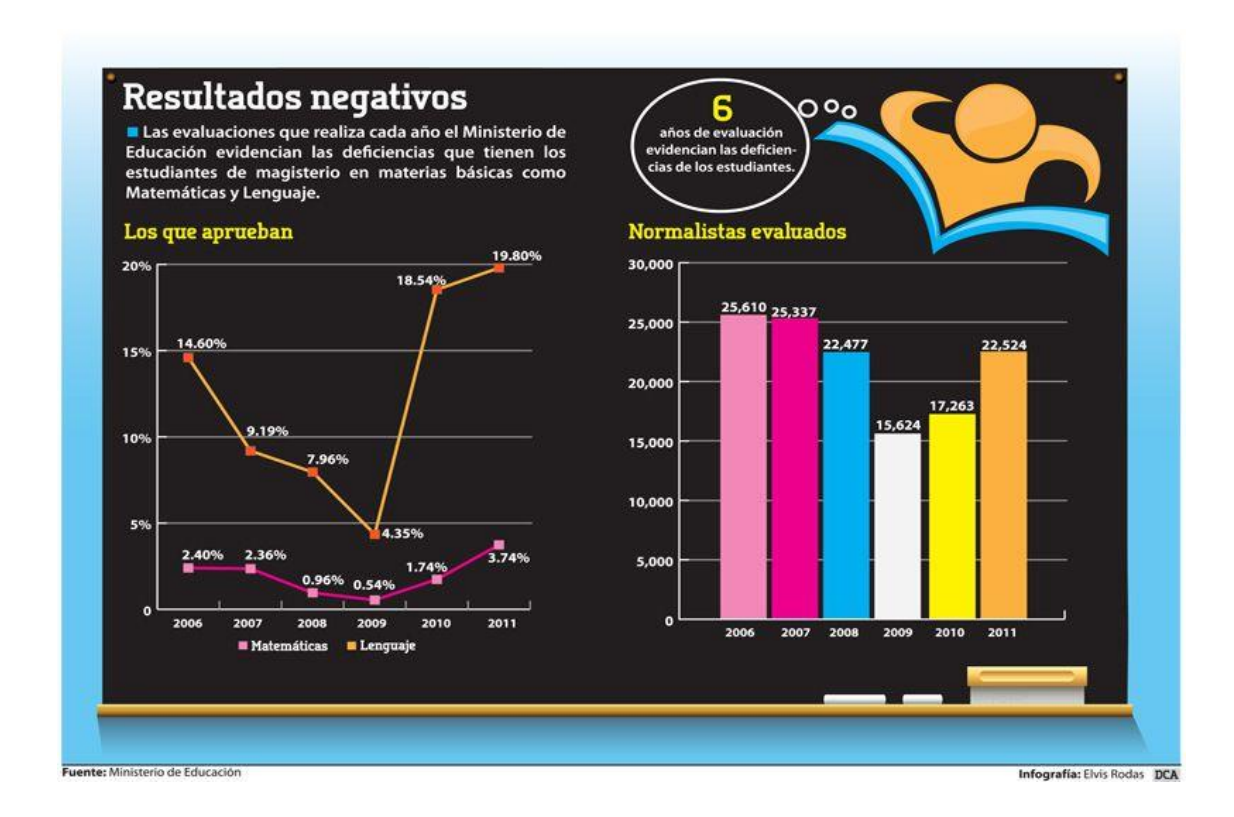

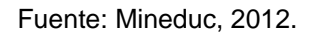

También en la estadística que presenta el Ministerio de Educación de los estudiantes graduandos de 2012:

"El Mineduc divulga cada año los resultados de las pruebas que realiza a los graduandos de todo el país. Los de 2012 fueron difundidos el mes pasado,

 $\ensuremath{\mathsf{3}}$ <sup>3</sup> ContraPoder. *Los mejores y peores colegios de la metrópoli 2012.* <http://www.contrapoder.com.gt/es/edicion6/actualidad/301/Los-mejores-y-peores-colegios-dela-metr%C3%B3poli-2012.htm>. [Consulta: 03 de septiembre de 2014].

anotar el nombre del mes y año y, una vez más reflejaron las deficiencias del aprendizaje en el diversificado: el 93 por ciento de los estudiantes perdió la prueba de Matemática y el 76 por ciento, la de Lectura."<sup>4</sup>

En el documento oficial del Ministerio de Educación con las estadísticas de los exámenes de los graduandos del año 2013, se encontraron resultados del examen de lectura poco satisfactorios, lo cual apoya a la teoría, que sin lectura, la comprensión de la ortografía es baja.

# Figura 3. **Estadística de logro en examen de lectura Ministerio de Educación**

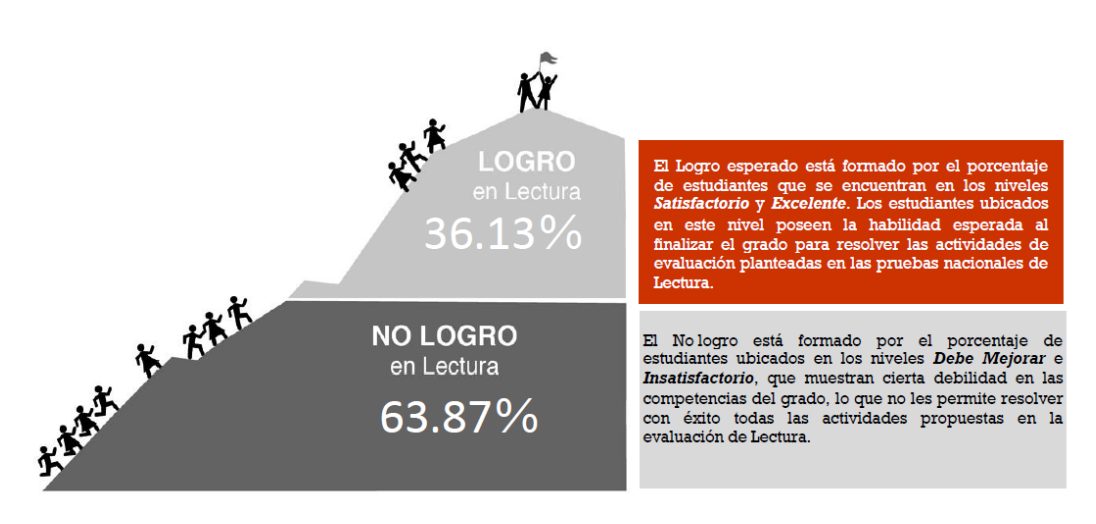

Fuente: Mineduc, 2013.

 $\overline{\mathbf{4}}$ <sup>4</sup> ContraPoder. *Los mejores y peores colegios de la metrópoli 2012.* <http://www.contrapoder.com.gt/es/edicion6/actualidad/301/Los-mejores-y-peores-colegios-dela-metr%C3%B3poli-2012.htm>. [Consulta: 03 de septiembre de 2014].

# Figura 4. **Tendencia de los niveles de logro del examen de lectura**

Tendencia de los niveles de Logro 2006-2012 en los municipios del departamento de Guatemala

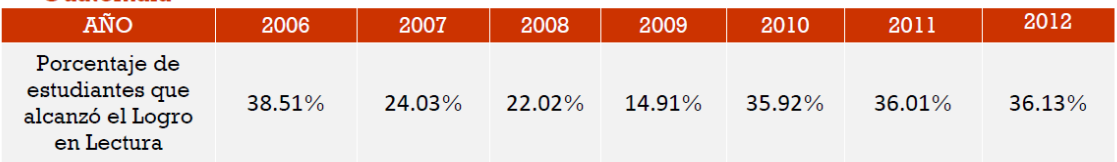

Fuente: Mineduc, 2013

# Figura 5. **Porcentaje de logro de examen de lectura**

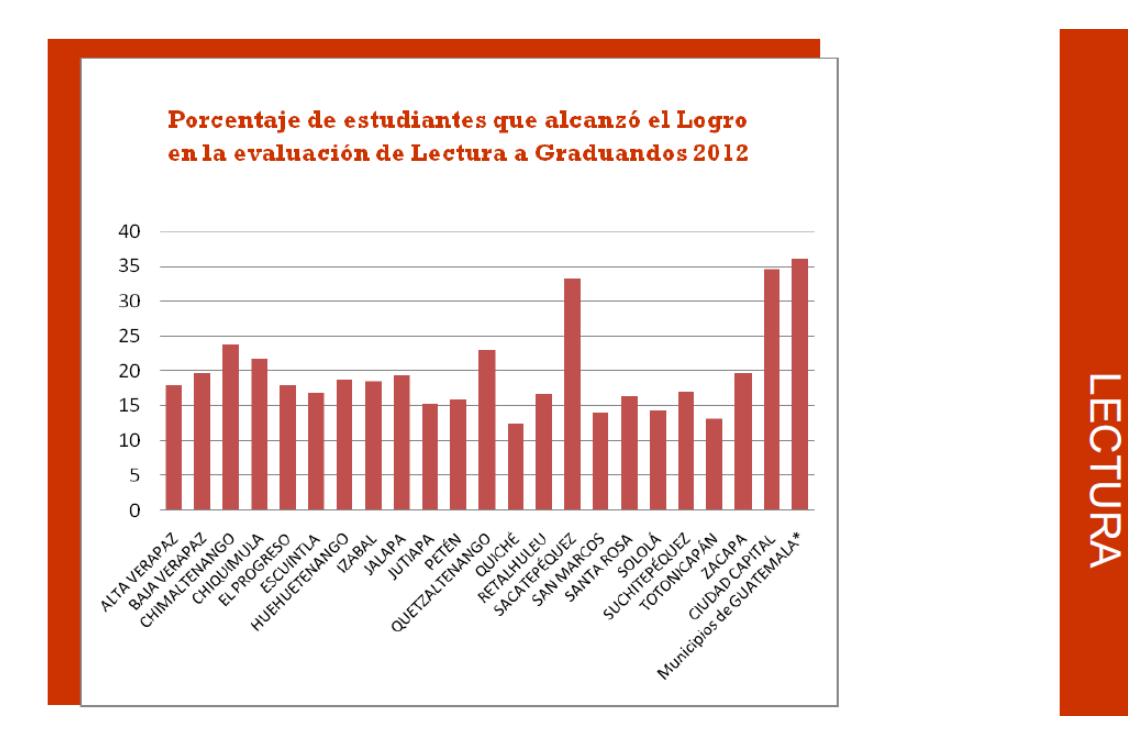

Fuente: Mineduc, 2013.

Dadas las gráficas anteriores, es importante remarcar que, el logro del examen de lectura está por debajo de un 40 %, por lo cual, como ya se ha mencionado con anterioridad, se cree que existe déficit de ortografía.

En el Periódico Siglo 21, se publicó un artículo sobre los resultados de los exámenes de Lenguaje realizados a los alumnos de tercero básico:

"De los 191 mil 412 alumnos de tercero básico que se examinaron en 2013, el 85,4 % no obtuvo un logro satisfactorio en Lenguaje, mientras que el 81,6 % perdió la prueba de Matemática, según informe de la Dirección General de Evaluaciones e Investigaciones (Digeduca) del Ministerio del (Mineduc)"<sup>5</sup>, por lo cual es una señal alarmante del problema que existe.

#### Figura 6. **Estadísticas de exámenes del Ministerio de Educación**

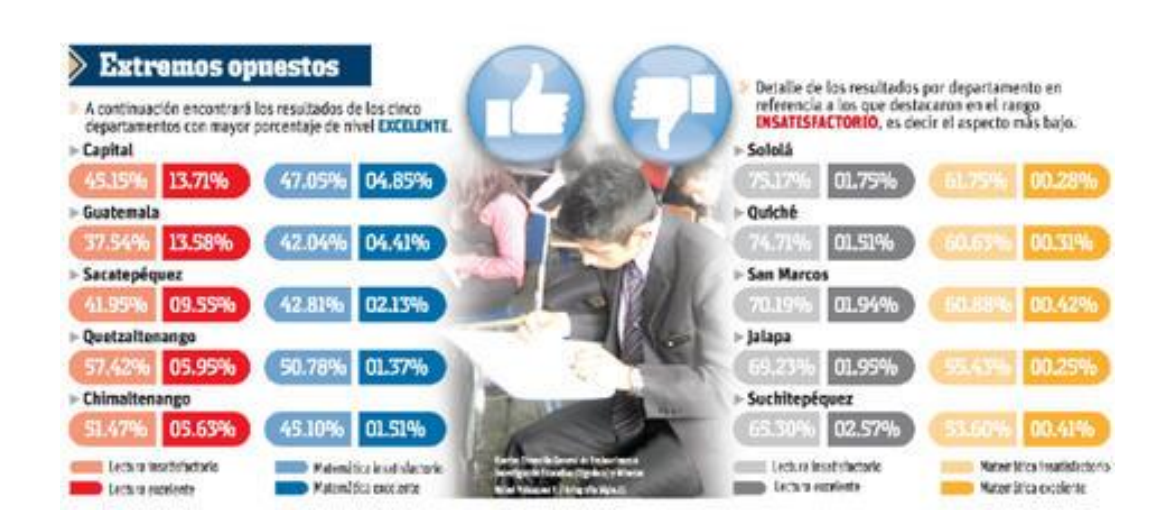

#### Fuente:Siglo 21, 2013

 $\sqrt{5}$ <sup>5</sup> ContraPoder. *Los mejores y peores colegios de la metrópoli 2012.* <http://www.contrapoder.com.gt/es/edicion6/actualidad/301/Los-mejores-y-peores-colegios-dela-metr%C3%B3poli-2012.htm>. [Consulta: 03 de septiembre de 2014].

Se es afín de la creencia que, el buen uso de las reglas ortográficas y la buena escritura se dan con el beneficio de la lectura, pero cuando las estadísticas marcan, que en Guatemala existe una carencia de buenos resultados sobre exámenes de lectura, evidencia que como consecuencia de lo anterior, la ortografía y la buena escritura, no se pueden desarrollar.

Por lo cual se ha considerado que el campo del aprendizaje de ortografía está abierto a la aceptación del pueblo de Guatemala, debido a los resultados mostrados, es un área que necesita de un refuerzo externo, como puede llegar a ser esta aplicación, siempre y cuando se le dé el uso adecuado.

### **2.2. Mercado objetivo**

La aplicación GtGrafía tiene como objetivo la enseñanza de las reglas ortográficas y la aplicación de las mismas, o bien el aprendizaje de estas, por lo cual, la aplicación está enfocada a todas las personas de todas las edades.

La enseñanza es algo que no se puede catalogar como una moda para cierto grupo, sino más bien, es el deseo individual de aprender, por lo tanto el objetivo de esta aplicación no pueda estar dirigido a un único grupo de personas, pero si se puede delimitar a este grupo por las carencias; las que se pueden presentar al momento de poner en marcha la aplicación, como la habilidad de leer, poseer un *Smartphone Android 2.3* en adelante y la habilidad para manejar un *Smartphone*.

El contenido de la aplicación demuestra que todas las personas que posean lo anteriormente descrito, pueden verse atraídas a ella, porque el contenido es de interés general, pretendiendo que el texto no sea extenso para que la carga de lectura sea poca y haciendo de las evaluaciones lo más

16

entretenido, sin estas estar dirigidas a un grupo en específico, sino que buscando únicamente medir la comprensión de las lecciones leídas.

Por lo que se deja en claro que, el grupo de personas interesadas, por ser esta una aplicación de aprendizaje, son todas aquellas con deseos de aprender, y más aún con interés en el tema enseñado.

#### **2.3.** *Benchmark* **de la aplicación**

En el proceso de la creación de esta aplicación se ha hecho una búsqueda de aplicaciones similares, con el objetivo de comparar y analizar. Se ha tratado de encontrar cuál será el objetivo fuerte de esta aplicación, en comparación con las aplicaciones que ya existen.

En esta búsqueda se han encontrado *top ten* de aplicaciones con enfoque a la ortografía, y se han analizado los pros y contras de las aplicaciones que, en el mercado se cree puedan competir con GtGrafía.

Se han estudiado las aplicaciones que se describen en el blog *"Las mejores aplicaciones para aprender ortografía"*, se han leído las características de cada aplicación aquí descrita, con el fin de comprenderlas.

Cazafaltas: esta aplicación la describen como un juego de aprendizaje de ortografía. Va dirigida a edades pequeñas. Se describe el juego como: el objetivo del juego es llegar antes que los rivales a la casilla final y así llevarse el título de Cazafaltas, esta aplicación existe únicamente para dispositivos IOS, lo que restringe aún más a los usuarios.

Dentro del App Store se buscó y se encontró que no posee las suficientes valoraciones como para presentar la puntuación de la aplicación. Por lo tanto es una aplicación que cumple con el objetivo de enseñanza y es llamativa.

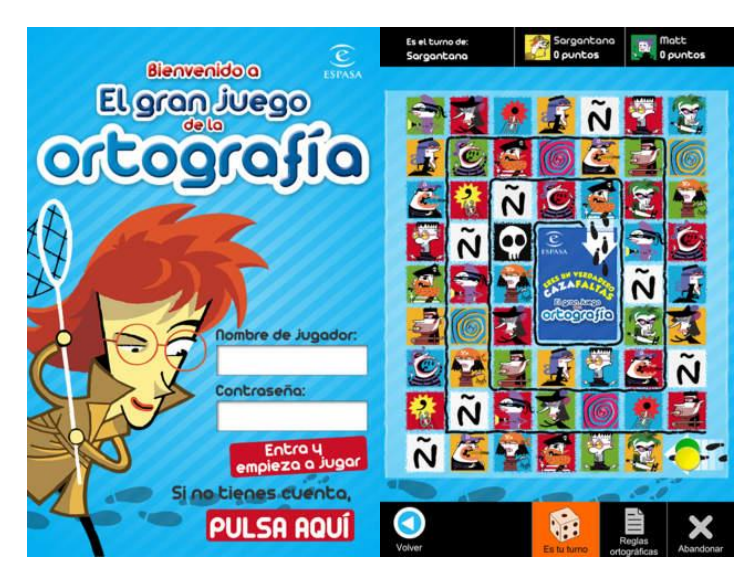

## Figura 7. **Portada y tablero de aplicación Cazafaltas**

Fuente: concurso de ortografía El tiempo. <http://concursodeortografia.com/las-mejoresaplicaciones-para-aprender-ortografia>. Consulta: 15 de octubre de 2014.

# Figura 8. **Interior de aplicación Cazafaltas**

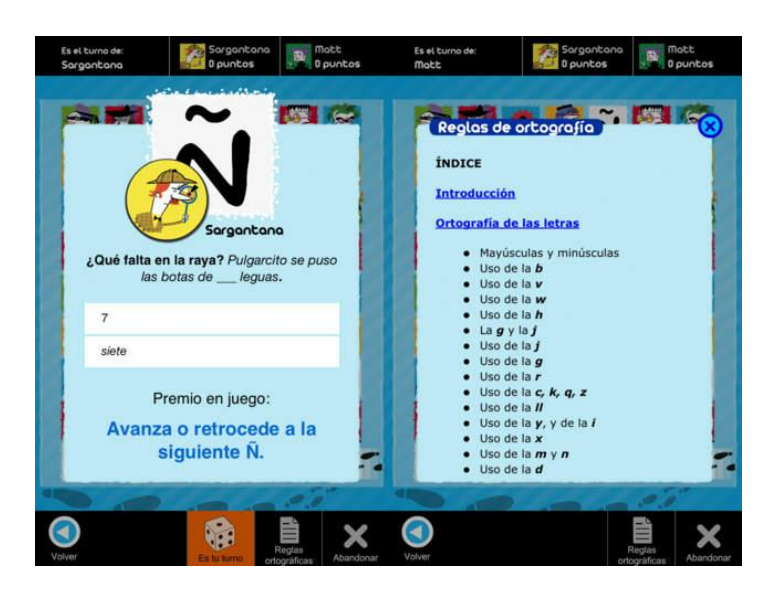

Tips de ortografía: esta aplicación está diseñada para aprender ortografía de manera interactiva, se describe como: esta aplicación es única en su género, ya que está atractivamente diseñada y es altamente interactiva. Consiste en una colección de 53 grupos de reglas cuidadosamente clasificadas.

Una de las desventajas principales es que únicamente está diseñada para dispositivos IOS. La puntuación de esta aplicación es de 4 estrellas.

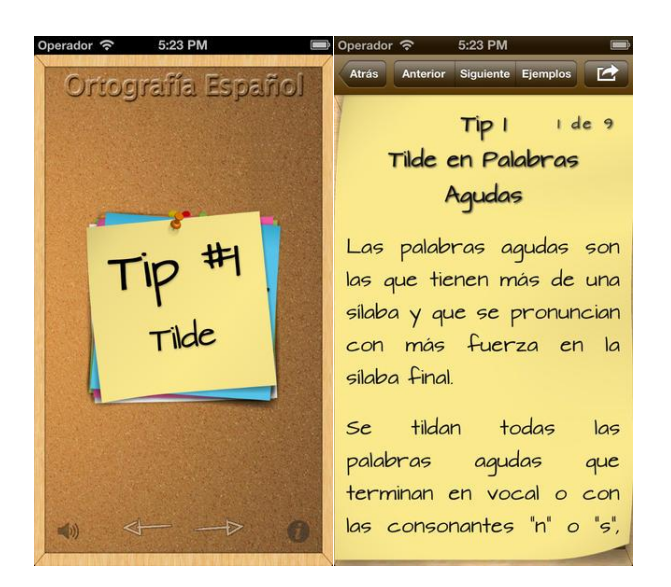

## Figura 9. **Interior de aplicación** *tips* **de ortografía**

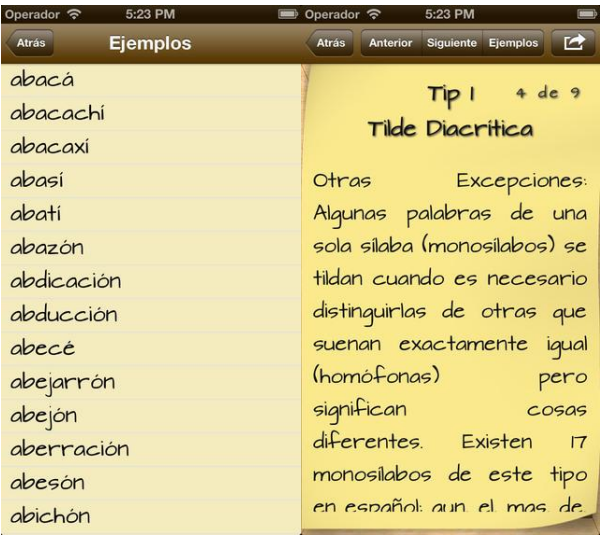

#### Figura 10. **Interior de aplicación** *tips* **de ortografía**

Fuente: Concurso de ortografía El tiempo. <http://concursodeortografia.com/las-mejoresaplicaciones-para-aprender-ortografia>. Consulta: 15 de octubre de 2014.

94 segundos: es una aplicación descrita como un juego para aprender ortografía, a diferencia de la aplicación anterior, esta no está enfocada a un grupo específico de personas. Permite interacción con más usuarios, desafiando amigos y comparar resultados.

Se describe el juego como: aprende nuevas palabras y desafía a otros jugadores, es un divertido juego en el que se cuenta con 94 segundos para responder la mayor cantidad de preguntas posibles dentro de diferentes categorías, el juego corrige automáticamente si se escribe una palabra con un error ortográfico, por lo que el jugador se da cuenta del error en seguida. Con estas especificaciones se entiende que el juego está, más que orientado a la enseñanza de la ortografía, a la abstracción de palabras nuevas, así como la ortografía de ellas.

Esta aplicación cuenta con la ventaja que está publicada en *App Store* y en Google *Play Store*, y posee una valoración de 4,5 estrellas en *App Store* y 4.3 en Google *Play Store*.

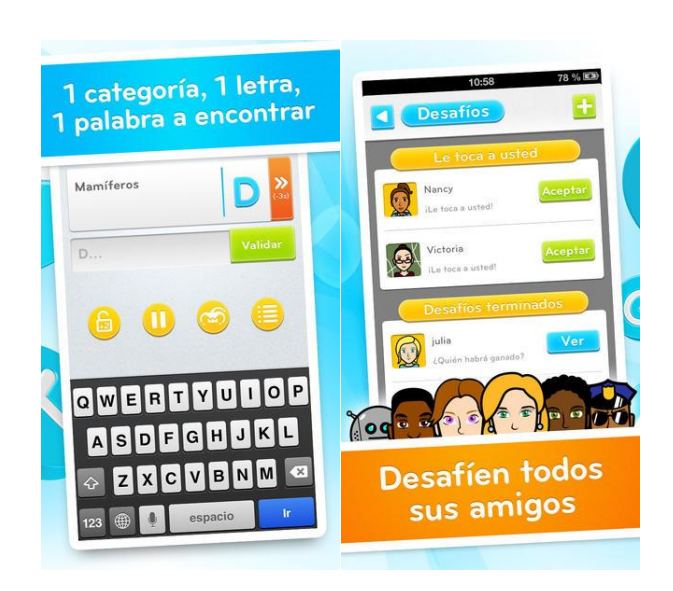

#### Figura 11. **Interior de aplicación 94 segundos**

Fuente: Concurso de ortografía El tiempo. <http://concursodeortografia.com/las-mejoresaplicaciones-para-aprender-ortografia>. Consulta: 15 de octubre de 2014.

Dentro del Google *Play Store*, se encontró con más aplicaciones interesantes que mostraron buenas puntuaciones, pero con el defecto que son solamente texto, dejando fuera una interacción divertida.

Curso de Ortografía: es una aplicación completamente dedicada a la enseñanza de la ortografía, es una aplicación que únicamente posee texto, es decir, la enseñanza no se realiza de manera interactiva, sino que es meramente lecciones de reglas, así como también una respectiva evaluación. Google *Play Store* la describe como: "Completo y gratuito curso de ortografía de la Lengua Española".

# Figura 12. **Portada de aplicación curso de Ortografía**

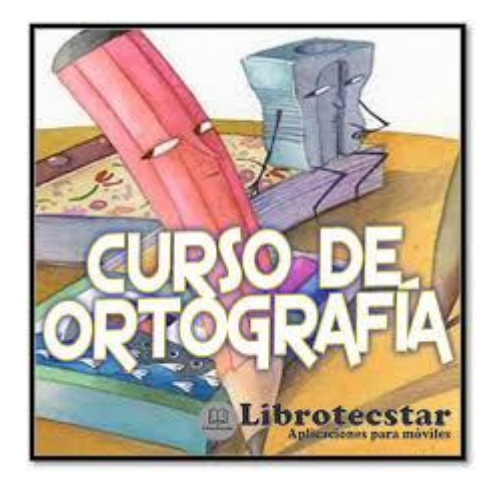

Fuente: Concurso de ortografía El tiempo. <http://concursodeortografia.com/las-mejoresaplicaciones-para-aprender-ortografia>. Consulta: 15 de octubre de 2014.

# Figura 13. **Interior de aplicación curso de Ortografía**

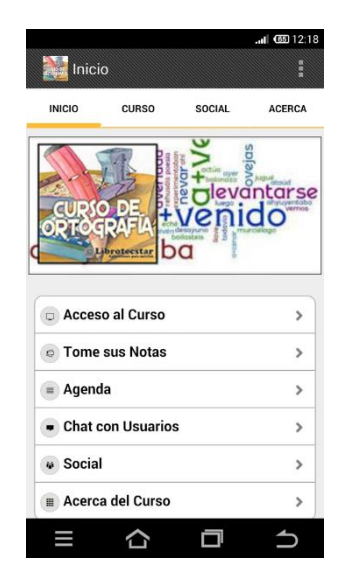

Reglas de Ortografía: es una aplicación un poco distinta a las anteriores, pero igual de informativa e interesante, esta aplicación, además de enseñar cuenta con la función de un *widget* el cual va mostrando las reglas ortográficas con el objetivo de hacer memoria de ellas, al *widget* se le puede programar la frecuencia. La aplicación es muy similar a curso de ortografía, por el hecho que solo presentan las reglas, a diferencia que esta no tiene evaluaciones.

#### Figura 14. *Widget* **e interior de aplicación reglas de ortografía**

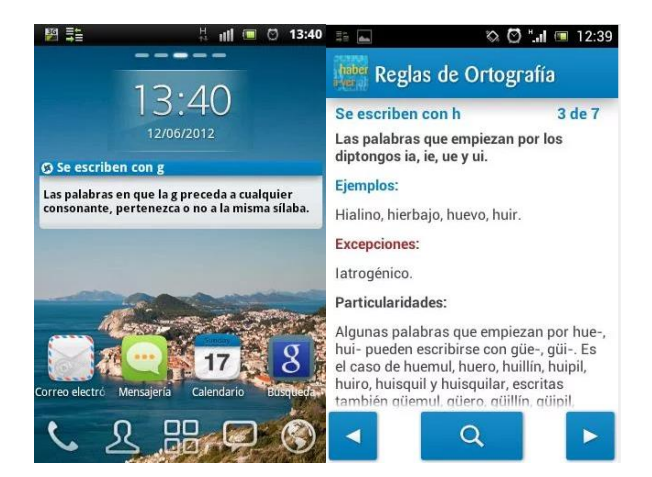

# Figura 15. **Pantalla de configuración de** *widget*

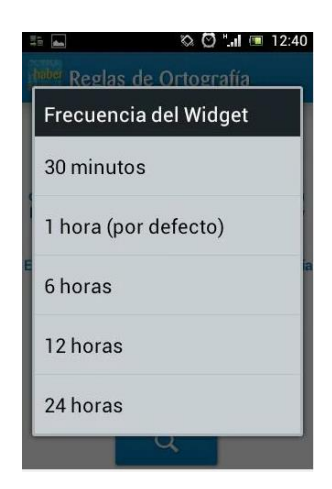

Fuente: Concurso de ortografía El tiempo. <http://concursodeortografia.com/las-mejoresaplicaciones-para-aprender-ortografia>. Consulta: 15 de octubre de 2014.

# Figura 16. **Bienvenida de aplicación reglas de Ortografía**

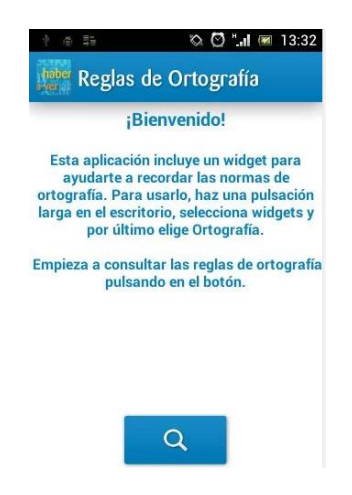

GtGrafía demuestra ser una aplicación bastante completa, involucrando los elementos necesarios para una enseñanza efectiva, como también, para ser una aplicación aceptada por el usuario.

Esta aplicación contiene un ambiente interactivo que favorece el objetivo de la enseñanza de las reglas ortográficas, asimismo remarca el aprendizaje con evaluaciones. GtGrafía, predice que atraerá usuarios, ya que estos no están limitados por la edad, y el aprendizaje de la ortografía es necesario para todos aquellos que la utilicen.

Se considera que la metodología de enseñanza que se aplica, favorecerá en gran manera al usuario, ya que este no tiene que leer mucho, sino comprender lo que lee y aplicarlo de manera que, cuando haya aprobado una evaluación, es el indicador que ha comprendido la regla ortográfica.

# **3. DISEÑO DE LA APLICACIÓN BAJO LA NECESIDAD IDENTIFICADA**

## **3.1. Prototipo**

El prototipo de la aplicación es una serie de pantallas las cuales mostrará el funcionamiento de la aplicación, dando una guía de construcción y una vista previa de lo que se espera sea el resultado final de la aplicación.

## **3.1.1. Pantalla de inicio**

Esta pantalla es la que se muestra al momento de abrir el juego, se observan dos opciones: "Iniciar juego" y "Acerca de", iniciar juego comienza mostrando una pantalla en la cual se registrará el nombre del jugador, o bien iniciará su usuario.

# Figura 17. **Pantalla de inicio**

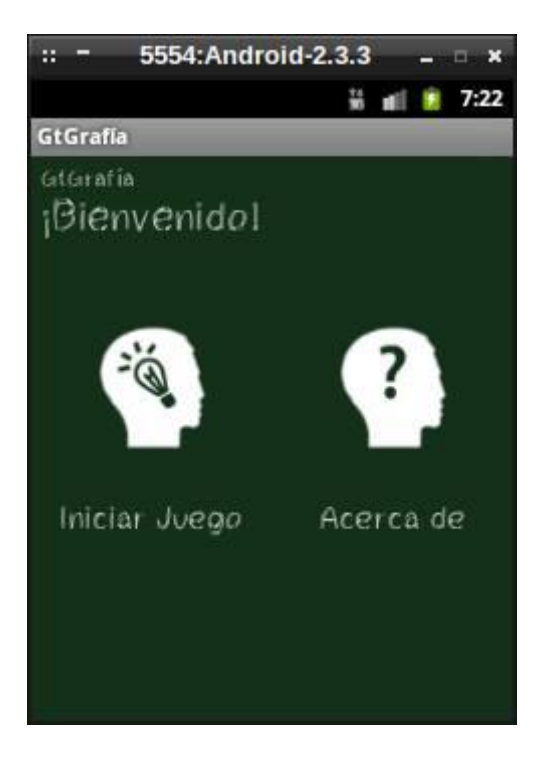

Fuente: elaboración propia.

Pantalla de registro/inicio del juego

En esta pantalla se muestran los usuarios registrados en el juego, dando opción de iniciar el juego de cada usuario que se seleccione, como también, si el jugador es nuevo podrá registrarse dentro del juego.

# Figura 18. **Pantalla de registro/inicio de juego**

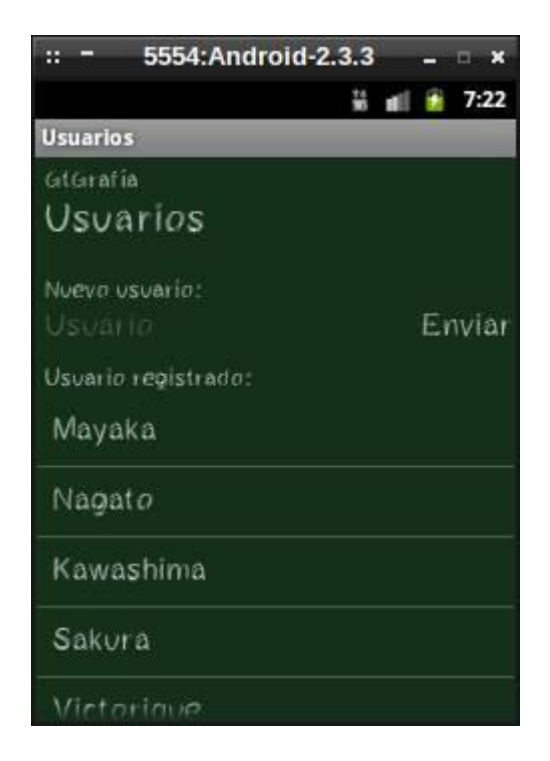

Fuente: elaboración propia.

Pantalla de niveles

En esta pantalla son desplegados todos los niveles que el jugador tiene habilitados, alcanzando seleccionar el nivel que desee.

#### Figura 19. **Pantalla de niveles**

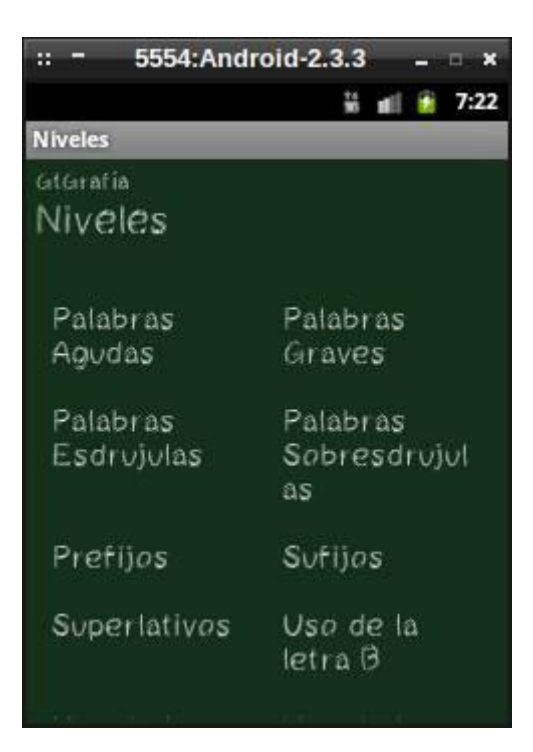

Fuente: elaboración propia.

Pantalla de inicio de nivel

Esta se muestra al momento de seleccionar un nivel para jugar; se observan dos opciones: leer lección", "evaluar nivel"; las cuales, la primera permite leer la lección del nivel, esta opción muestra un archivo PDF con las reglas ortográficas correspondientes al nivel seleccionado; y evaluar nivel, muestra una serie de preguntas en las cuales se puede seleccionar la respuesta correcta o bien escribirla, esto dependerá del tipo de pregunta que se muestre.

# Figura 20. **Pantalla de inicio de nivel**

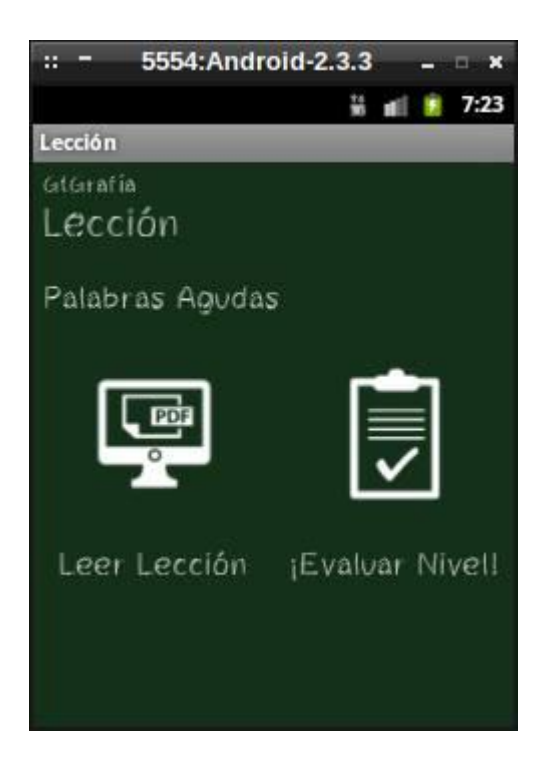

Fuente: elaboración propia.

Pantalla de inicio evaluación de nivel

Esta se muestra al seleccionar la opción "¡Evaluar nivel!", en la cual se observa el avance de la evaluación y el punteo que el usuario posee en el nivel. Asimismo, se proporciona la opción de iniciar la evaluación, sin importar que ya se haya tomado antes.

## Figura 21. **Pantalla de inicio de evaluación de nivel**

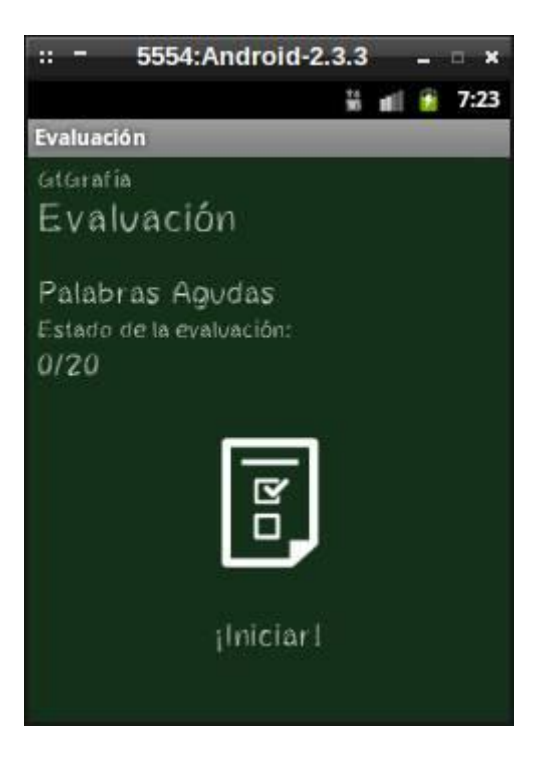

Fuente: elaboración propia.

Pantalla de preguntas

Se muestra una a una las preguntas de la evaluación del nivel, cuando es de opción múltiple se proporcionan tres posibles respuestas y cuando no, se debe ingresar la respuesta en un cuadro de texto; cuándo la respuesta seleccionada o ingresada es correcta aparece un mensaje indicado el resultado de dicha pregunta.

# Figura 22. **Pantalla de preguntas**

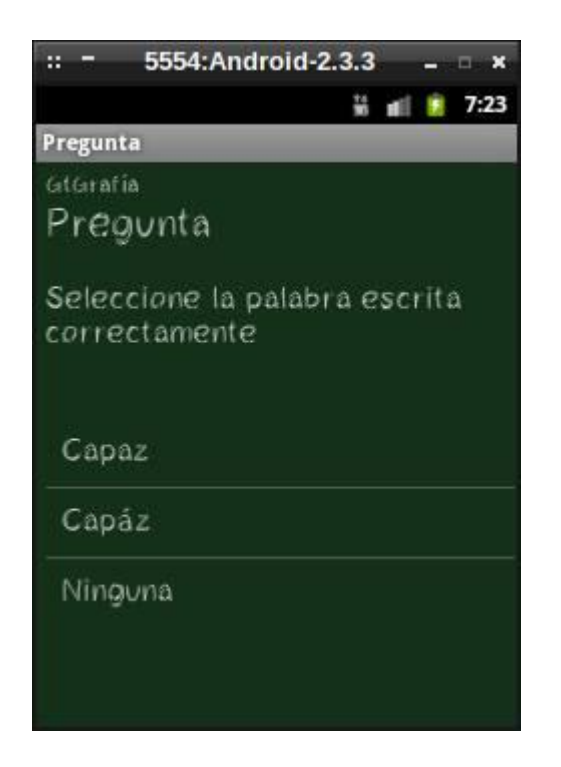

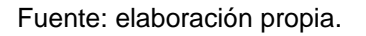

- Validaciones y formularios
	- o Cada palabra ingresada deberá iniciar con una letra, si ingresa un carácter alfanumérico no se aceptará.
	- o Cuando se ingresa una palabra, esta se valida que no tenga espacios intermedios, así como también los espacios del inicio y el final se omiten.
	- o No se valida que los textos ingresados sean en blanco, simplemente se toman como respuestas incorrectas.
	- o Un formulario existe únicamente para la validación del texto ingresado.

## **3.2. Diseño intuitivo y usabilidad**

El diseño de la aplicación está creado y pensado, con el fin de que el uso no sea complicado, ya que el uso del teclado únicamente se utilizará para evaluaciones donde se ingresan texto y para el registro del nombre.

Cada pregunta y lección es corta y apropiadamente explicada, para que se eviten ambigüedades de conceptos o bien ingresar una respuesta incorrecta.

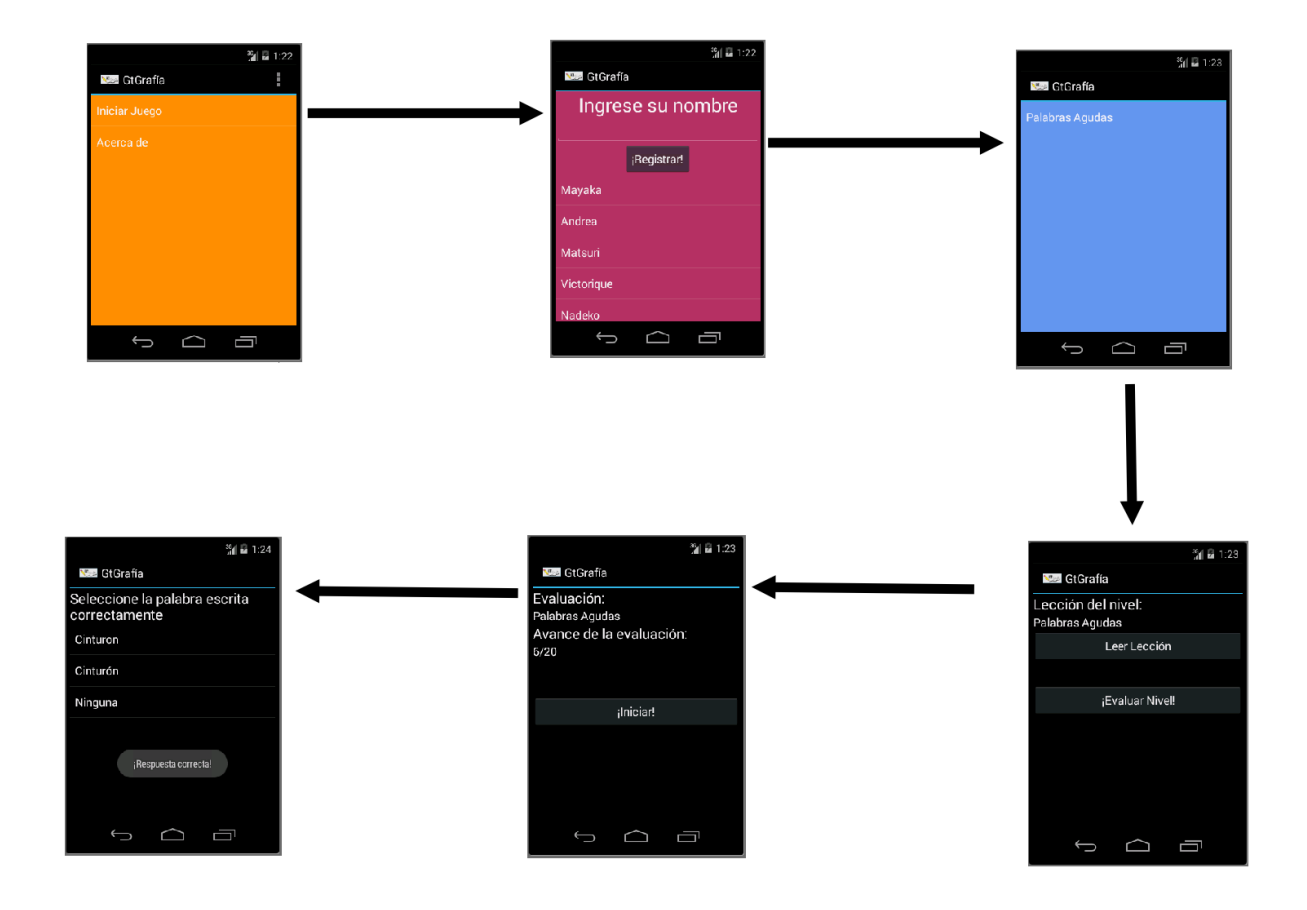

Figura 23. **Diagrama de secuencia de pantallas**

Fuente: elaboración propia.

# **4. DOCUMENTACIÓN Y TUTORIAL DE PROGRAMACIÓN DE LA APLICACIÓN**

## **4.1. Requisitos**

Requisitos que son necesarios para el funcionamiento óptimo de la aplicación debido a que en caso de no cumplir con los requerimientos de la aplicación se podría fallar o no instalarse.

# **4.1.1. Implementación de la aplicación desarrollada**

- *Smartphone Android 2.2* en adelante
- Aplicación instalada para leer PDF

# **4.2. Elaboración de la aplicación**

- Sistema operativos Windows 8 o cualquier distribución GNU/Linux
- IDE Eclipse + ADT Plugin
- SDK Android 2.2 y 4.2.
- *Smartphone* con Android 2.2 o superior o AVD *Manager*

## **4.3. Herramientas**

Herramientas que se utilizaron para el desarrollo de la aplicación.

#### **4.3.1. Plataforma de desarrollo eclipse**

Es una plataforma que soporta diversos lenguajes, es un ambiente agradable de programación, con múltiples herramientas que ayudan al programador a mejorar su experiencia. Asimismo, brinda soporte para funciones especiales como la integración con GitHub.

Provee el ambiente para programar con el lenguaje Java, en el cual la plataforma de programación Android está basada, brinda un ambiente completo para la programación de este lenguaje, ya que posee un contexto para el diseño gráfico de una aplicación, además del ambiente para el código Java.

## **4.3.2. ADT** *Plugin*

ADT *plugin*, *Android Developer Tools*, este *plugin* al instalarse configura eclipse para crear el ambiente de desarrollo para el lenguaje Android, sin este plugin es imposible desarrollar alguna aplicación utilizando Android.

#### **4.3.3. SDK de** *Android*

SDK (*Software Development Kit*) es un software que contiene un conjunto de herramientas y programas que permiten el desarrollo de una aplicación para un determinado lenguaje, este provee la estructura para el lenguaje.

SDK de Android, si bien se entiende que un SDK provee las herramientas necesarias para el desarrollo de una aplicación, el SDK de Android provee las herramientas para el desarrollo de una aplicación basada en el lenguaje Android, la cual se utilizará sobre *Smartphone*, esta herramienta es indispensable para desarrollar una aplicación.

36

#### **4.3.4. AVD** *Manager*

AVD (*Android Virtual Device*) es un dispositivo virtual para el soporte de aplicaciones Android, este emula el funcionamiento de un *Smartphone Android.*

AVD *Manager*, este provee una interfaz gráfica para la configuración de un AVD, la cual permite configurar los aspectos del dispositivo, como: la memoria RAM del dispositivo, el tamaño de la pantalla, el tamaño de la tarjeta SD, entre otros.

El AVD se utiliza para probar la aplicación instalada, en caso no se tenga un Smartphone Android físico.

#### **4.4. Hardware**

Recomendaciones sobre hardware para el uso de la aplicación.

#### **4.4.1. Desarrollo de aplicación**

Se recomienda que el ambiente de programación para la aplicación tenga al menos 2GB de memoria RAM, siempre y cuando no se utilice el AVD, si este fuera el caso se necesita un mínimo de 4GB de memoria RAM; se recomienda un procesador Dual core de 2.0 GHz.

#### **4.4.2. Implementación de aplicación**

Se recomienda que la configuración del AVD tenga como mínimo las siguientes especificaciones:

Sistema objetivo: Android 4.4 o mayor a 2.2

- Dispositivo: 3.7" WVGA (480 x 800: *hdpi*)
- Objetivo: Android 4.3 API Nivel 18
- Teclado físico
- Pantalla con controles físicos
- Memoria RAM: 1024
- VM *Heap*: 32
- Almacenamiento interno: 200 MiB

# Figura 24. **Pantalla de configuración AVD**

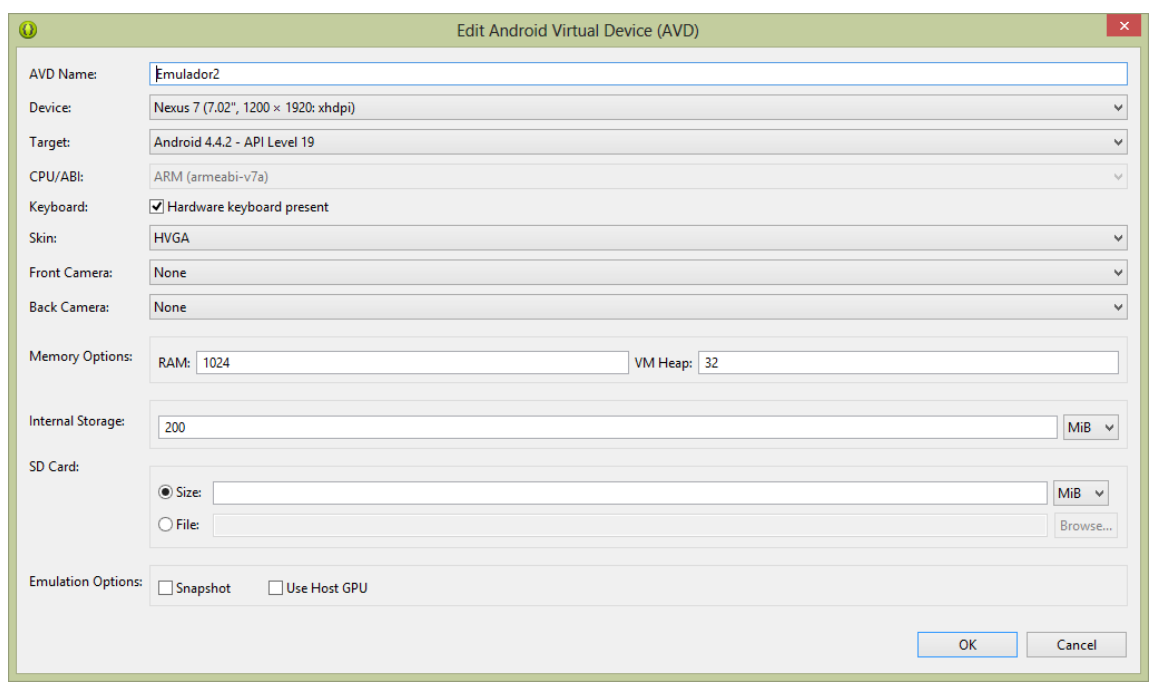

#### Fuente: elaboración propia.

Sí se utiliza un Smartphone Android, se recomienda que tenga como mínimo las siguientes especificaciones:

 $\bullet$  Dimensiones: 103,7 x 57,5 x 12 mm

- Tipo: TFT touchscreen capacitivo, 56K colores
- **Tamaño: 240 x 320 pixels, 2,8 pulgadas**
- Memoria RAM: 3GB memoria interna
- Procesador: 832MHz

## **4.5. Software**

Plataformas de software los cuales fueron utilizados para el desarrollo de la aplicación móvil.

## **4.5.1. Desarrollo de aplicaciones**

Sistemas operativos: Windows 8 y Crunchbang Linux

# **4.5.2. Implementación de aplicación**

Java es un lenguaje de programación orientado a objetos, basado en clases, este se utilizó, ya que el desarrollo de aplicaciones Android está basado en Java.

Android es un sistema operativo basado en el Kernel de Linux, diseñado principalmente para dispositivos móviles. Android fue diseñado inicialmente, por Android Inc. Google respaldó y luego compró. Las aplicaciones que funcionan sobre este sistema operativo se codifican con el lenguaje de programación Java.

Application Programming Interface 19, API 19, específicamente esta API es la que se utilizó para el desarrollo de aplicación, un API es una interfaz de programación de aplicaciones, la cual es un conjunto de funciones y procedimientos que ofrece cierta biblioteca para ser usada como una capa de abstracción.

#### **4.6. Tutorial de desarrollo y referencias**

Para el desarrollo de la aplicación móvil Eclipse en conjunto con el SDK de Android generan una estructura de archivos y carpetas.

## **4.6.1. Especificaciones de desarrollo**

Para desarrollar la aplicación, se han realizado las siguientes especificaciones de desarrollo que se describen a continuación.

## **4.6.1.1. Estructura de las carpetas**

Se creó la siguiente estructura, basada en la de un proyecto básico en Android, la cual se muestra en la siguiente figura:

## Figura 25. **Visualización del proyecto**

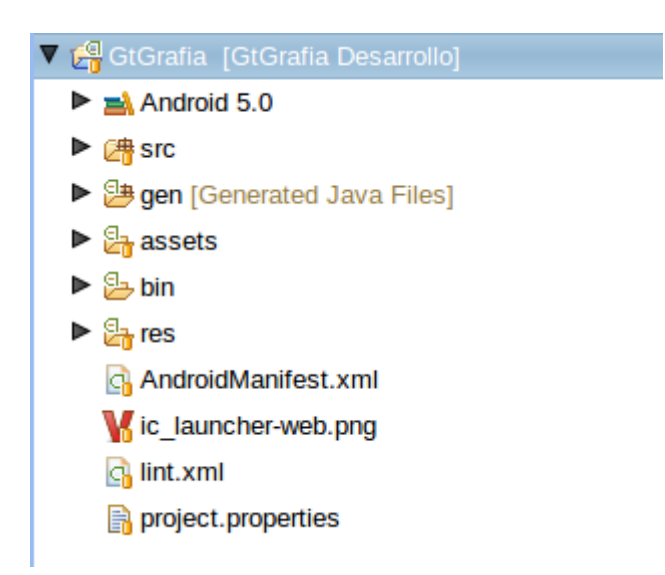

Fuente: elaboración propia.

Una carpeta *src* es donde se almacena todo el código fuente Java de la aplicación, utilizando una jerarquía de paquetes *com.tesis.gtgrafia.nombre*, en donde *.nombre* se denomina la pantalla de la cual se creó el paquete.

## Figura 26. **Carpeta src, paquetes de la aplicación**

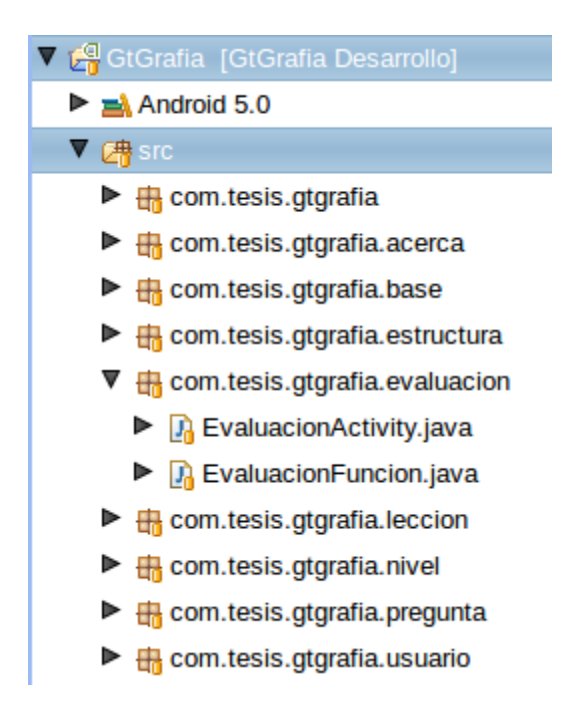

Fuente: elaboración propia.

Una carpeta *gen*: contiene elementos compilados automáticamente para el control de los recursos dentro de esta aplicación. Estos archivos se generan tras cada compilación del código fuente de la aplicación.

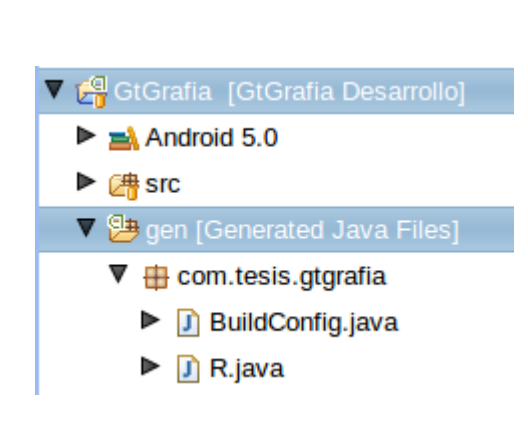

Figura 27. **Carpeta gen**

Fuente: elaboración propia.

Una carpeta *assets*: contiene todos los archivos auxiliares que utilizará la aplicación, los cuales se almacenarán, tal y como están en la aplicación.

#### Figura 28. **Carpeta assets**

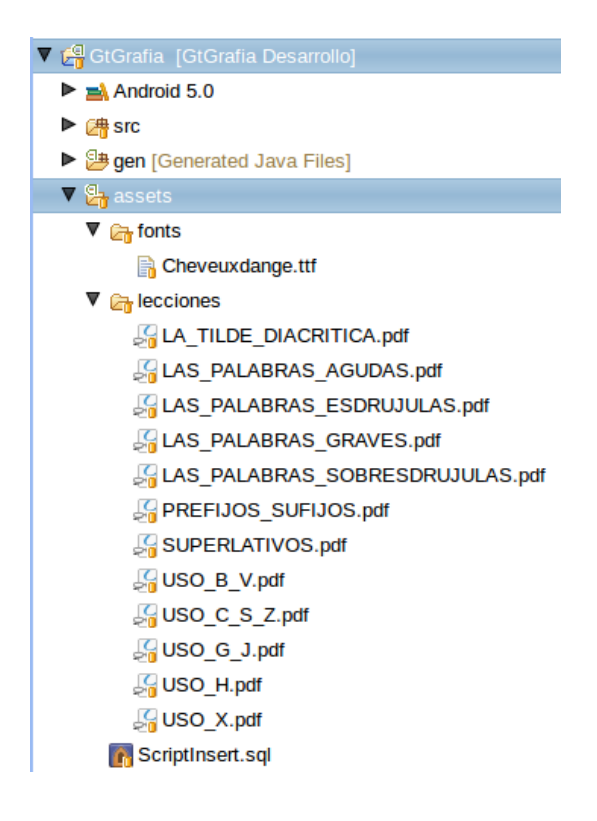

Fuente: elaboración propia.

Una carpeta *bin*, que al igual que la carpeta *gen*, tiene elementos compilados automáticamente, en este caso son los binarios de la aplicación.

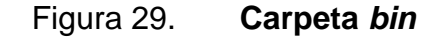

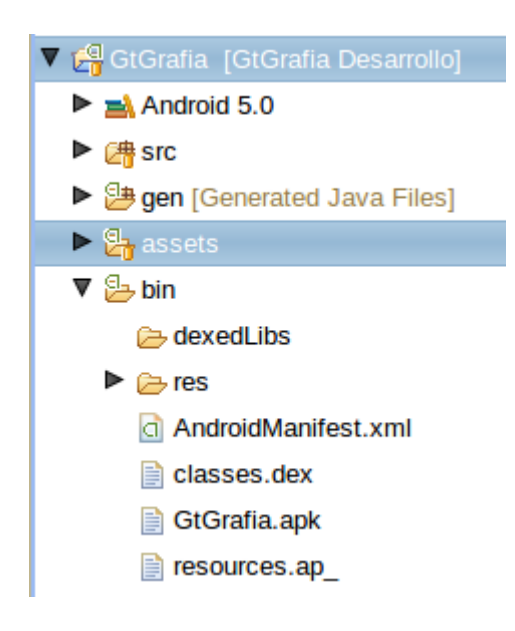

Fuente: elaboración propia.

Una carpeta *res*: donde se almacena en varias carpetas los elementos de la interfaz gráfica.

En las diferentes carpetas drawable se almacenan los íconos dependiendo de su resolución, cada ícono tiene el nombre icono\_nombre.png, en donde nombre es con el que se denomina ícono.

En la carpeta layout, se almacena el diseño de cada pantalla con el nombre activity\_nombre.xml, en donde nombre es con el cual se denomina la pantalla sobre la cual se creó el diseño.

En la carpeta menú se almacenan los menús de cada pantalla con el nombre menu\_nombre.xml, en donde nombre es la pantalla sobre la cual se creó el menú.

45

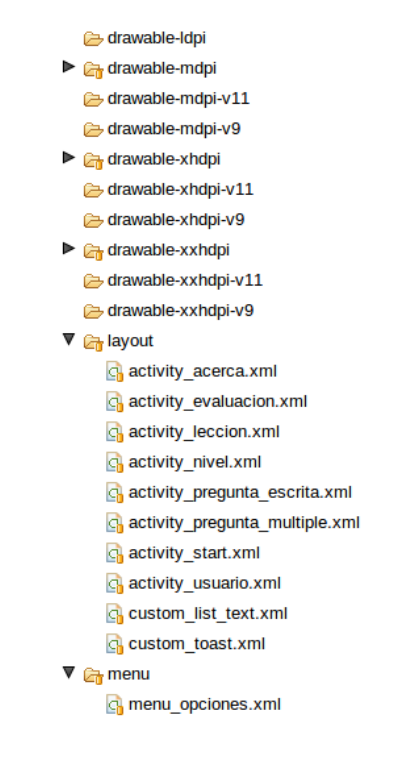

#### Figura 30. **Carpeta res, elementos de interfaz gráfica**

Fuente: elaboración propia.

Dentro del mismo directorio *res* se encuentra una carpeta llamada *values*, la cual almacena varios archivos de suma importancia para la aplicación, los cuales son:

El archivo color.xml, es donde se almacena la información de los colores utilizados dentro de la aplicación, utilizando como nombre elemento\_nombre, en donde elemento es el tipo de elemento al cual se está aplicando el color, y nombre es el identificador del color.

El archivo strings.xml es donde se almacenan las cadenas de texto que utiliza la aplicación, utilizando como nombre elemento\_nombre, en donde
elemento es el tipo de elemento al cual se está colocando el texto, y nombre es el identificador de la cadena.

El archivo styles.xml: es donde se almacenan todas las propiedades que al unirse, crean un estilo para cada elemento de la aplicación, utilizando como nombre elemento\_nombre, en donde elemento es el tipo de elemento al cual se está colocando el estilo, y nombre es el identificador del estilo.

Figura 31. **Carpeta** *values*

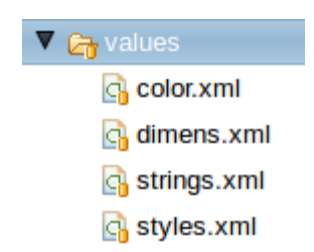

Fuente: elaboración propia.

### **4.6.1.2. Manifiesto**

Se tiene un archivo AndroidManifiest.xml, en el cual se almacena información sobre:

- La *API* mínima y la *API* objetivo: las cuales son la versión 8 y 18 respectivamente.
- Permisos de la aplicación: en donde el único permiso que existe es el de *WRITE\_EXTERNAL\_STORAGE*, este se refiere al uso de la memoria externa del dispositivo.
- La definición y declaración de cada actividad que cada *<activity* > posee.

#### Figura 32. **Manifiesto de la aplicación**

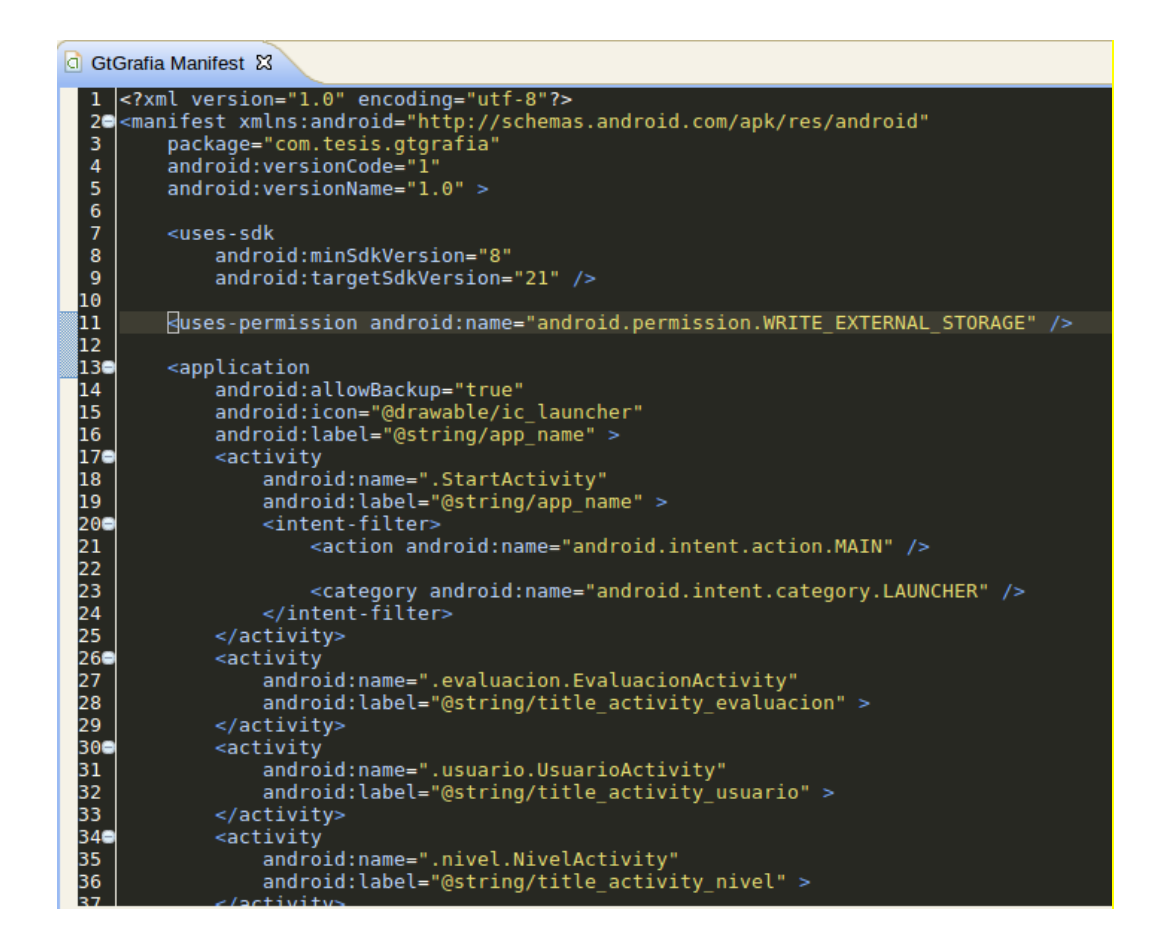

Fuente: elaboración propia.

#### **4.6.1.3. Actividades**

Para cada pantalla de la aplicación se ha definido una clase Java, que hereda las variables y funciones de una actividad en Android. En esta clase se definen todos los métodos que necesiten de la interfaz gráfica para ejecutarse, como:

Obtener datos de la pantalla

- Editar elementos visuales de la aplicación
- Manejar los eventos de entrada

Estas clases se llaman NombreActivity.java, en donde nombre denomina la pantalla.

### **4.6.1.4. Funciones**

Para cada una de las pantallas de la aplicación se ha definido una clase Java, que encapsula todos los métodos y variables que no necesitan de la interfaz gráfica para ejecutarse, pero que estén relacionadas con la pantalla a la cual están ligadas relacionadas. Algunas funciones que se definen en esta clase son:

- Manejo de la base de datos *SQLite*
- Administración de listas de datos

Estas clases se llaman NombreFuncion.java, en donde nombre es el que denomina la pantalla.

#### Figura 33. **Funciones de la aplicación**

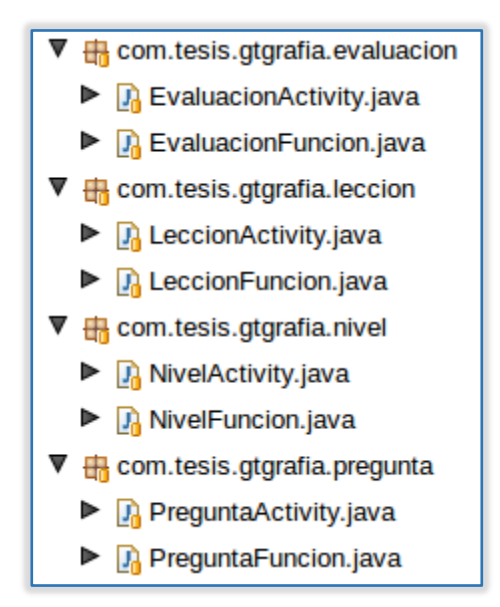

Fuente: elaboración propia.

#### **4.6.1.5. Variables**

Para las variables se han definido algunos aspectos para poder diferenciarlas.

En caso de los nombres de variables de elementos como los cuadros de texto, etiquetas y listados de datos, se ha definido la siguiente estructura para los nombres.

Se utiliza la estructura de elementoNombreClase, en donde elemento es el tipo de elemento al cual se le está creando una variable, nombre es el nombre del elemento y clase donde se encuentra localizada la variable.

## **5. ESTRUCTURA DE LA APLICACIÓN**

#### **5.1.1. Diagrama de requerimientos**

Para la aplicación es fundamental una buena definición de requerimientos, asimismo, diagramar cada requerimiento por cuestiones de diseño, ya que de esta manera el diseño de la aplicación es visualizado con facilidad. Los casos de uso dan una perspectiva visual de lo que se pretende desarrollar.

En el caso de uso general de la aplicación, se muestra la interacción del usuario con la aplicación y cómo es la secuencia de actividades.

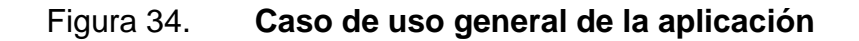

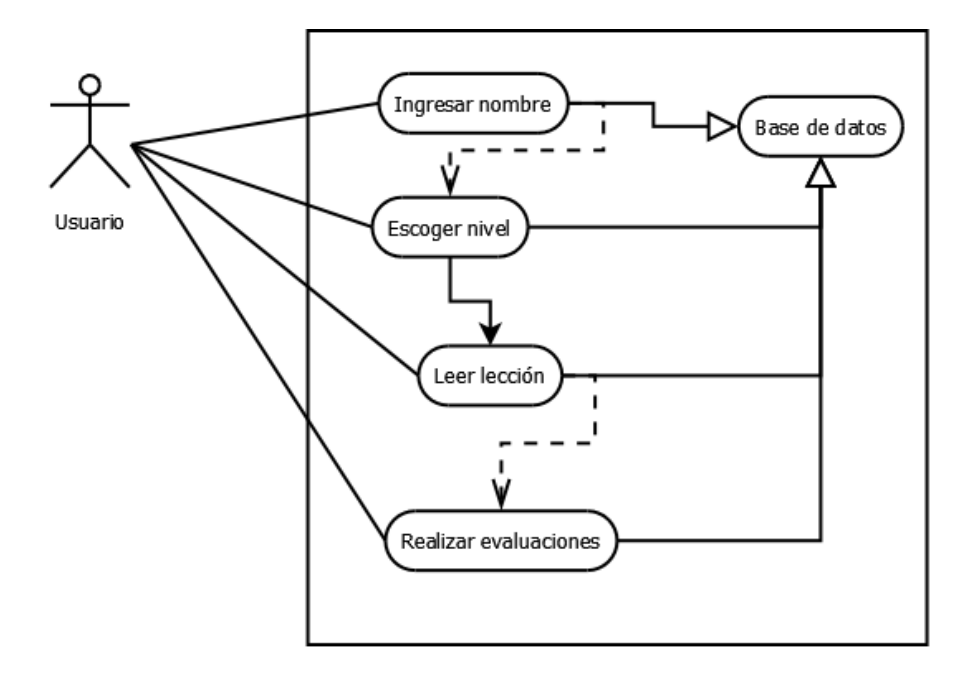

Fuente: elaboración propia.

## **6. CASO DE USO GENERAL DE LA APLICACIÓN**

En el caso de uso específico de cada lección, este diagrama muestra la interacción del usuario con las lecciones y cómo interactúan entre sí. La lección hace uso de la base de datos, ya que todo el contenido se encuentra en ella.

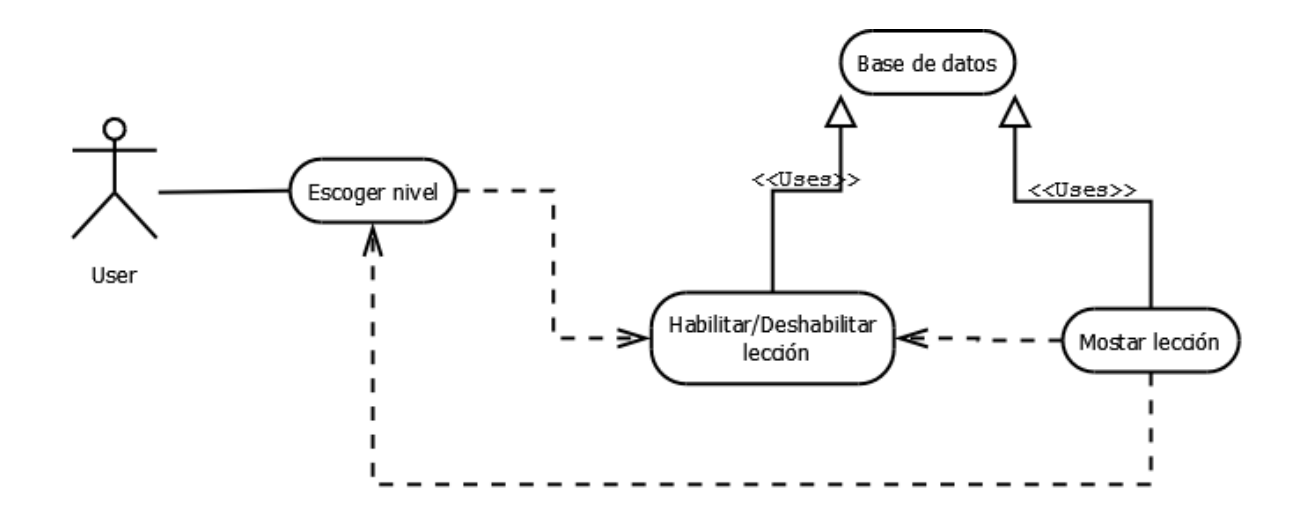

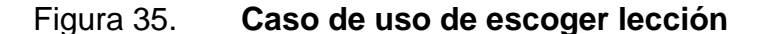

Fuente: elaboración propia.

En el caso de uso de leer lección, este refiere a la acción de abrir el documento PDF de cada lección y leerlo, para este es necesario el uso de la base de datos, ya que es el que indica si una lección puede o no leerse.

### Figura 36. **Caso de uso de leer lección**

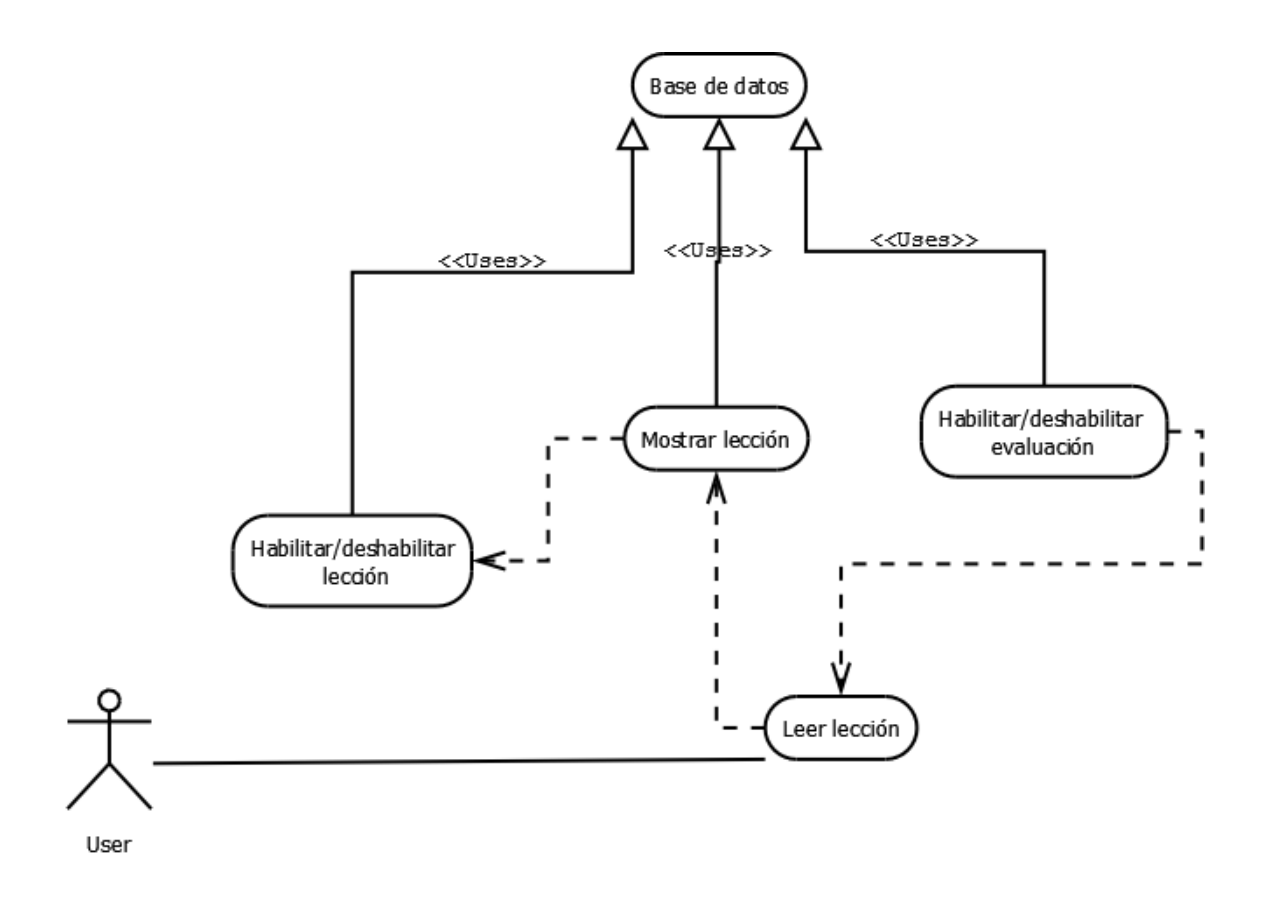

Fuente: elaboración propia.

En el caso de uso de la evaluación, actúa de igual forma que leer lección, en cuanto a la base de datos. Las evaluaciones también utilizan la base de datos para leer y verificar las respuestas.

# Figura 37. **Caso de uso de la evaluación**

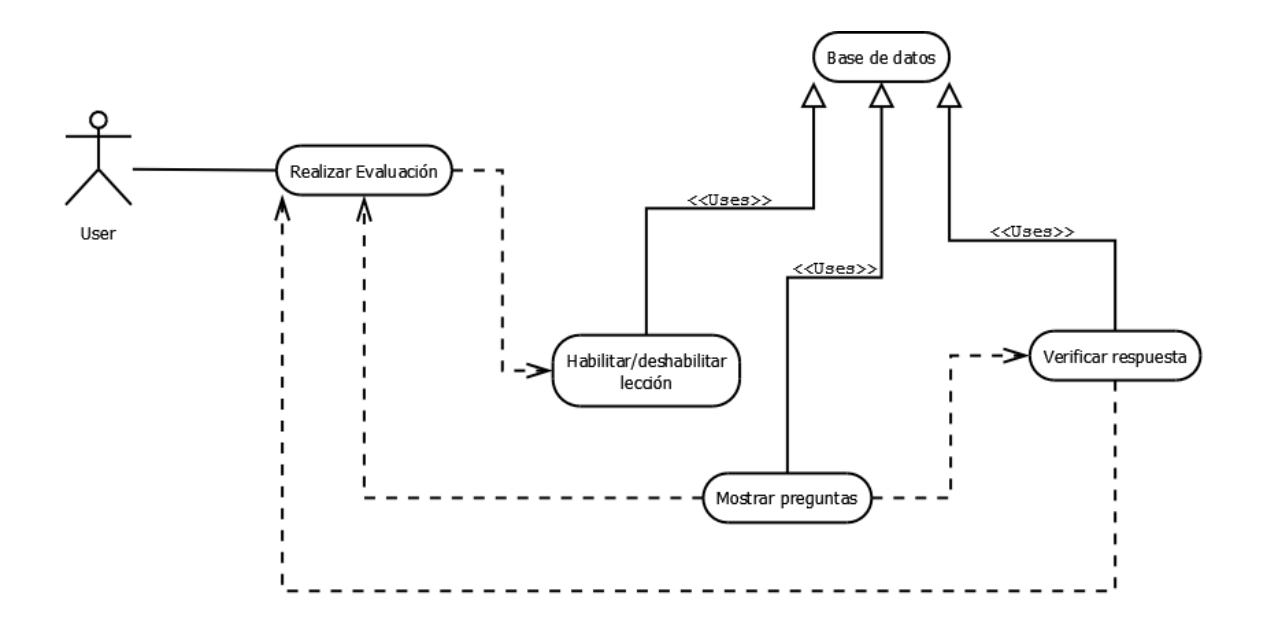

### **6.1. Diseño de la base de datos**

Figura 38. **Diagrama relacional de la base de datos**

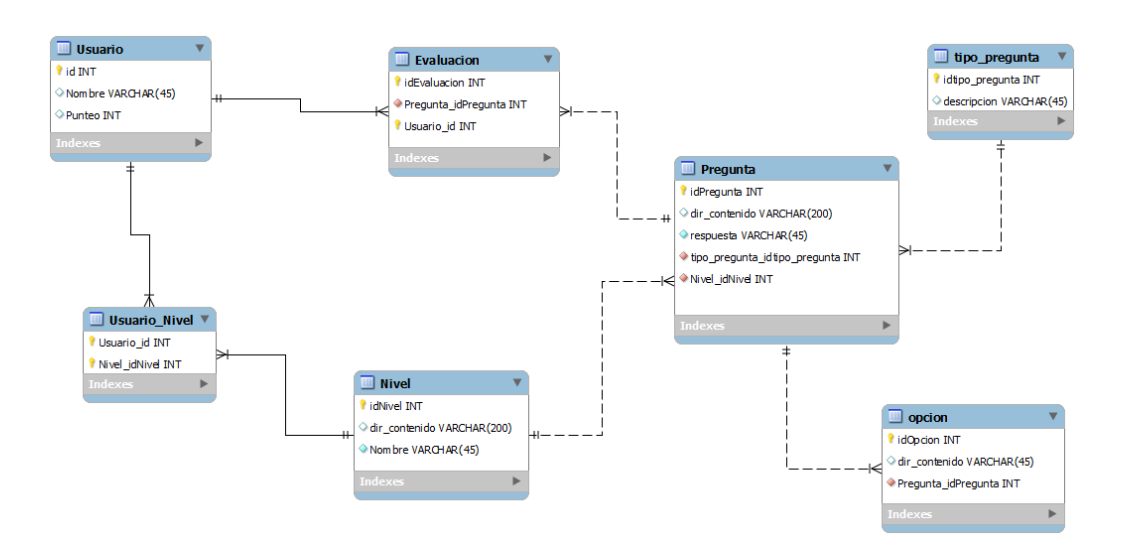

### **6.2. Diseño de la aplicación**

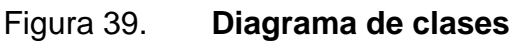

Nivel 1

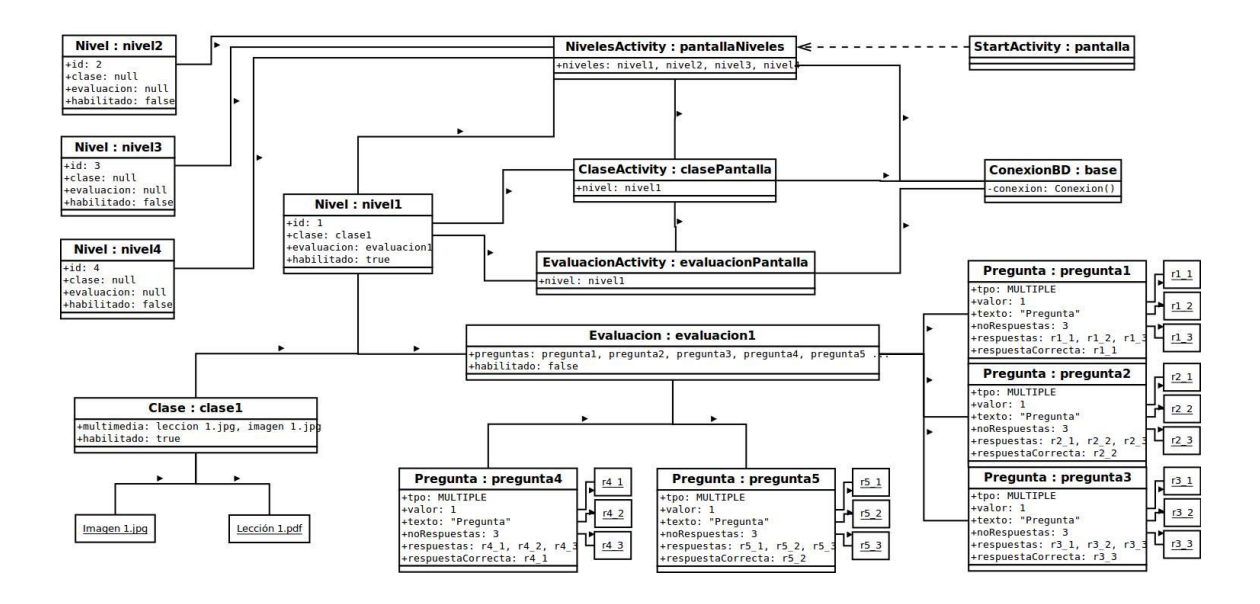

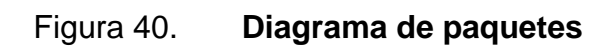

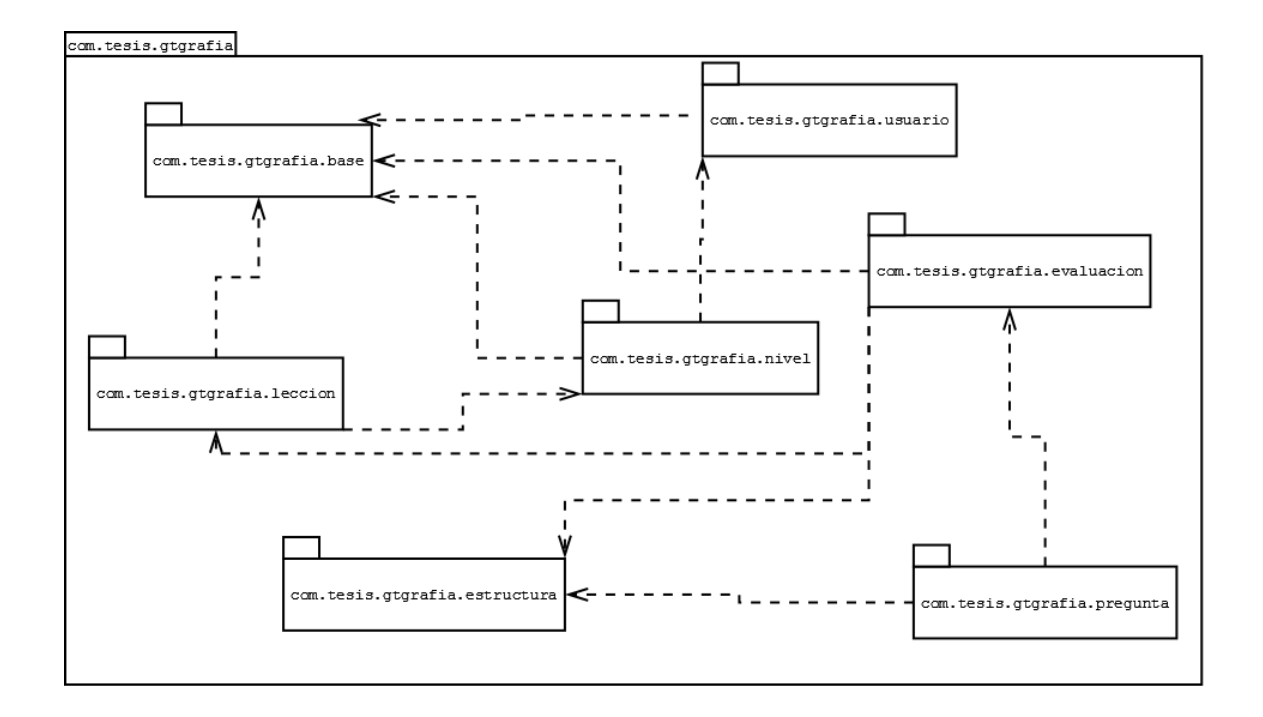

### **CONCLUSIONES**

- 1. La aplicación GtGrafía, al darle el uso adecuado podrá ayudar a solucionar el problema de ortografía, ya que implementa la práctica de esta.
- 2. Cumple con la particularidad, que es para todos los que deseen hacer uso de ella, brindando conocimiento sobre la ortografía y la práctica de lo aprendido.
- 3. Esta aplicación permite que su uso sea interactivo, porque brinda al usuario una interfaz amigable y poco aburrida, lo cual admite que sea entretenida y eficaz al cumplir su objetivo.

## **RECOMENDACIONES**

1. Para el desarrollo de aplicaciones Android, se sugiere que se utilice el IDE eclipse, debido a que este posee un ambiente para el desarrollo de la interfaz gráfica de dicha aplicación, cosa que otros no ofrecen, por lo tanto, el diseño se facilita.

### **BIBLIOGRAFÍA**

- 1. *Concurso de ortografía El tiempo*. [en línea]. <http://concursodeortografia.com/las-mejores-aplicaciones-paraaprender-ortografia>. [Consulta: 15 de octubre de 2014].
- 2. ContraPoder*. Los mejores y peores colegios de la metrópoli 2012.* [en línea]. *<*http://www.contrapoder.com.gt/es/edicion6/actualidad/301/Losmejores-y-peores-colegios-de-la-metr%C3%B3poli-2012.htm>. [Consulta: 03 de septiembre de 2014].
- 3. Davis, F.; BAGOZZI, R.; WARSHAW, R. (1989). User Acceptance of Computer Technology: A Comparison of Two Theoretical Models. Management Science. Volumen 35, 1989. 982-1003. p. [Consulta: 8 de octubre de 2014].
- 4. *Evaluación graduandos 2013*. [en línea]. <http://austriaco.edu.gt/wpcontent/uploads/2013/12/Resultados-pruebas-graduandos-MINEDUC-2013.pdf>. [Consulta: 14 de octubre de 2014].
- 5. Learning-Theories*. ARCS model of motivational Desing Keller.* [en línea]. <http://www.learning-theories.com/kellers-arcs-model-ofmotivational-design.html>. [Consulta: el 08 de octubre del 2014].
- 6. Openstax*. An Explanation of Keller's ARCS Model of Motivational Design.* [en línea]. <http://cnx.org/contents/450e2dd4-3c8a-4c6f-

8ca7-

6e56ea388b34@1/An\_Explanation\_of\_Keller%E2%80%99s\_ARC >. [Consulta: 8 de octubre de 2014].

- 7. Siglo 21. [en línea]. [<http://www.s21.com.gt/etiquetas/mineduc>](http://www.s21.com.gt/etiquetas/mineduc). [Consulta: 14 de octubre de 2014].
- 8. *The ARCS Model: Attention, Relevance, Confidence, and Satisfaction.*  [en línea]. [<http://sphweb.bumc.bu.edu/otlt/teachingLibrary/Learning%20The](http://sphweb.bumc.bu.edu/otlt/teachingLibrary/Learning%20Theory/ARCSintegrated_handout.pdf) [ory/ARCSintegrated\\_handout.pdf>](http://sphweb.bumc.bu.edu/otlt/teachingLibrary/Learning%20Theory/ARCSintegrated_handout.pdf). [Consulta: 8 de octubre de 2014].